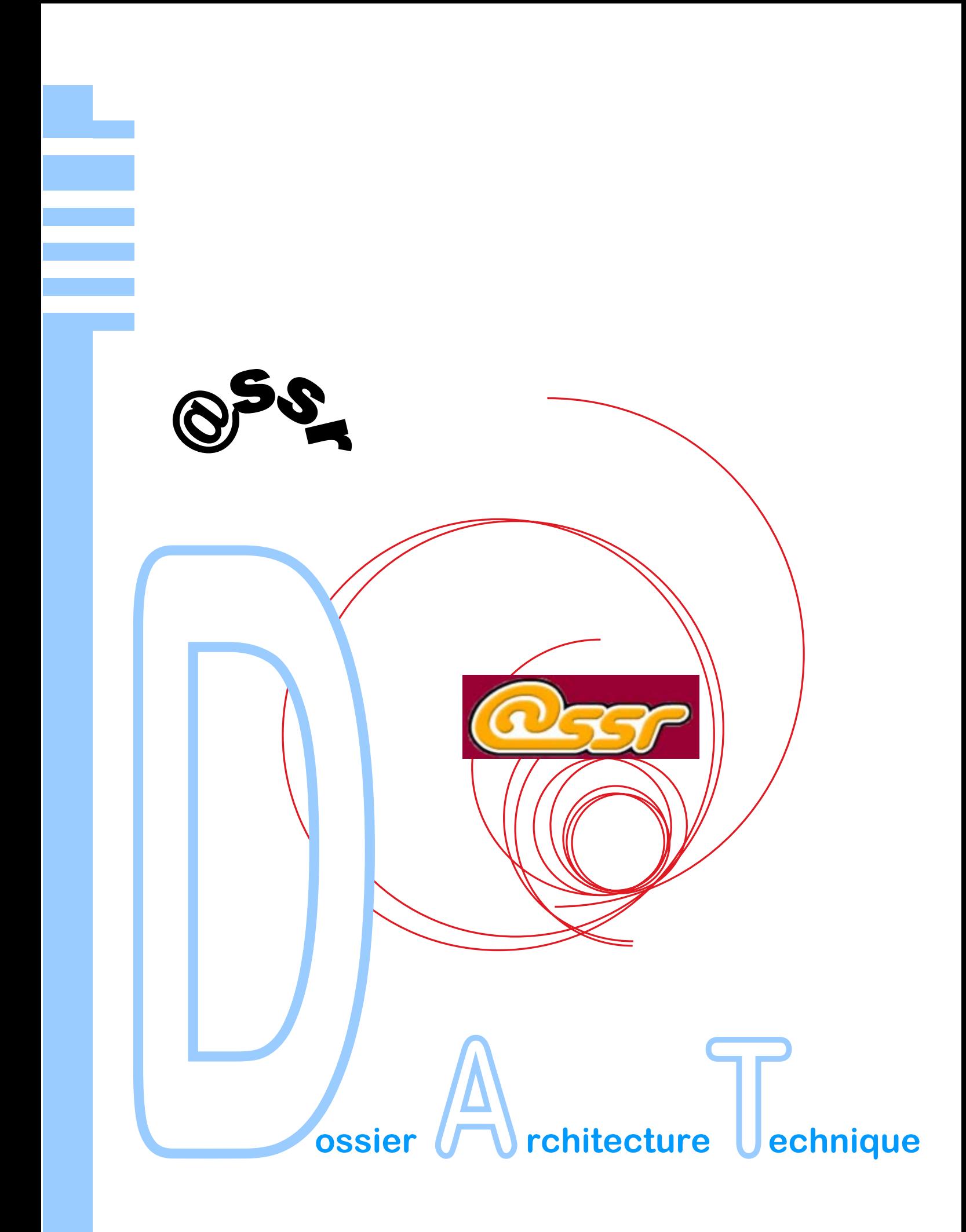

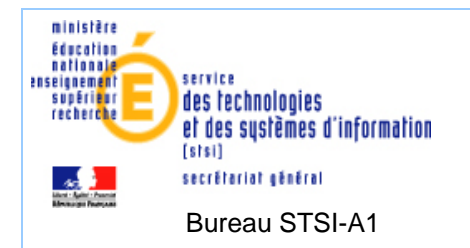

# **Historique des modifications**

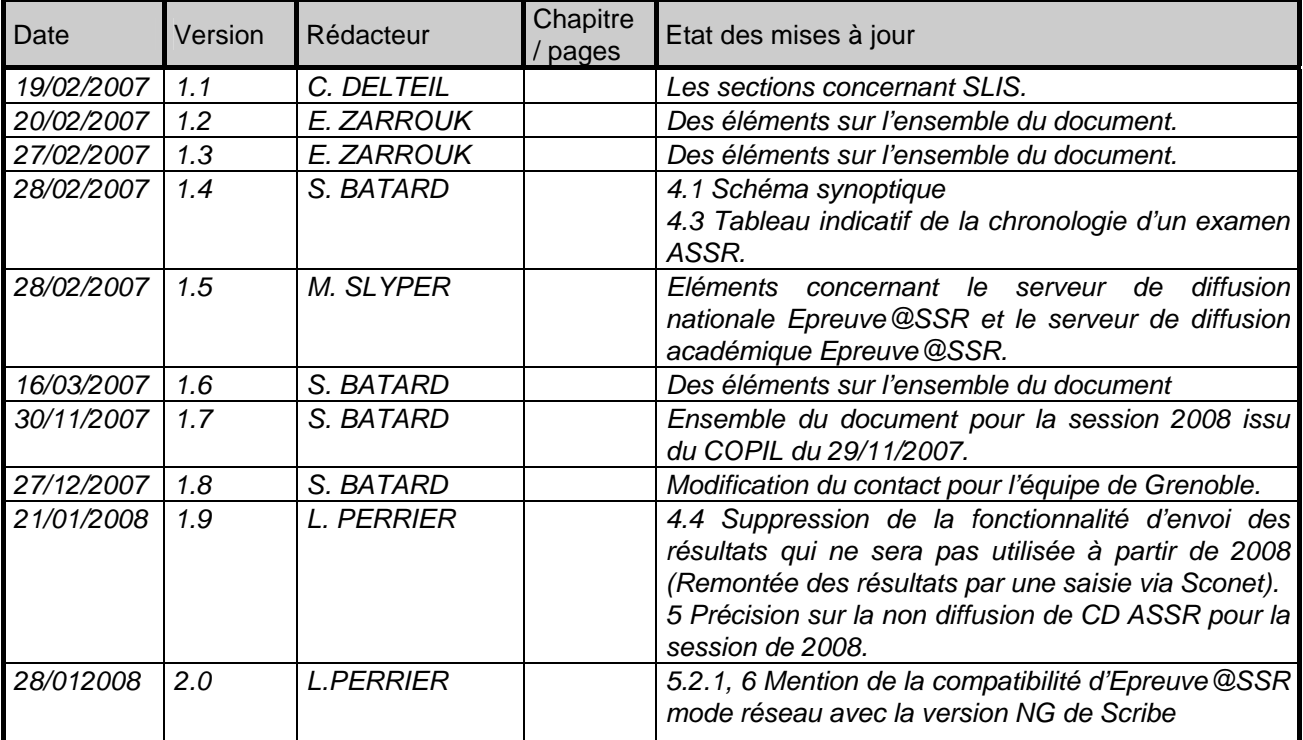

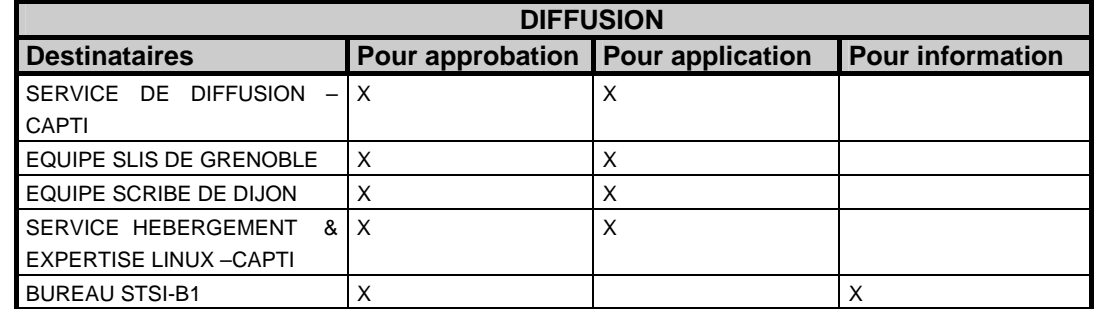

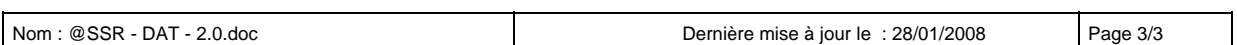

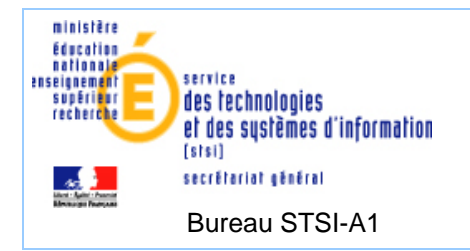

# **SOMMAIRE**

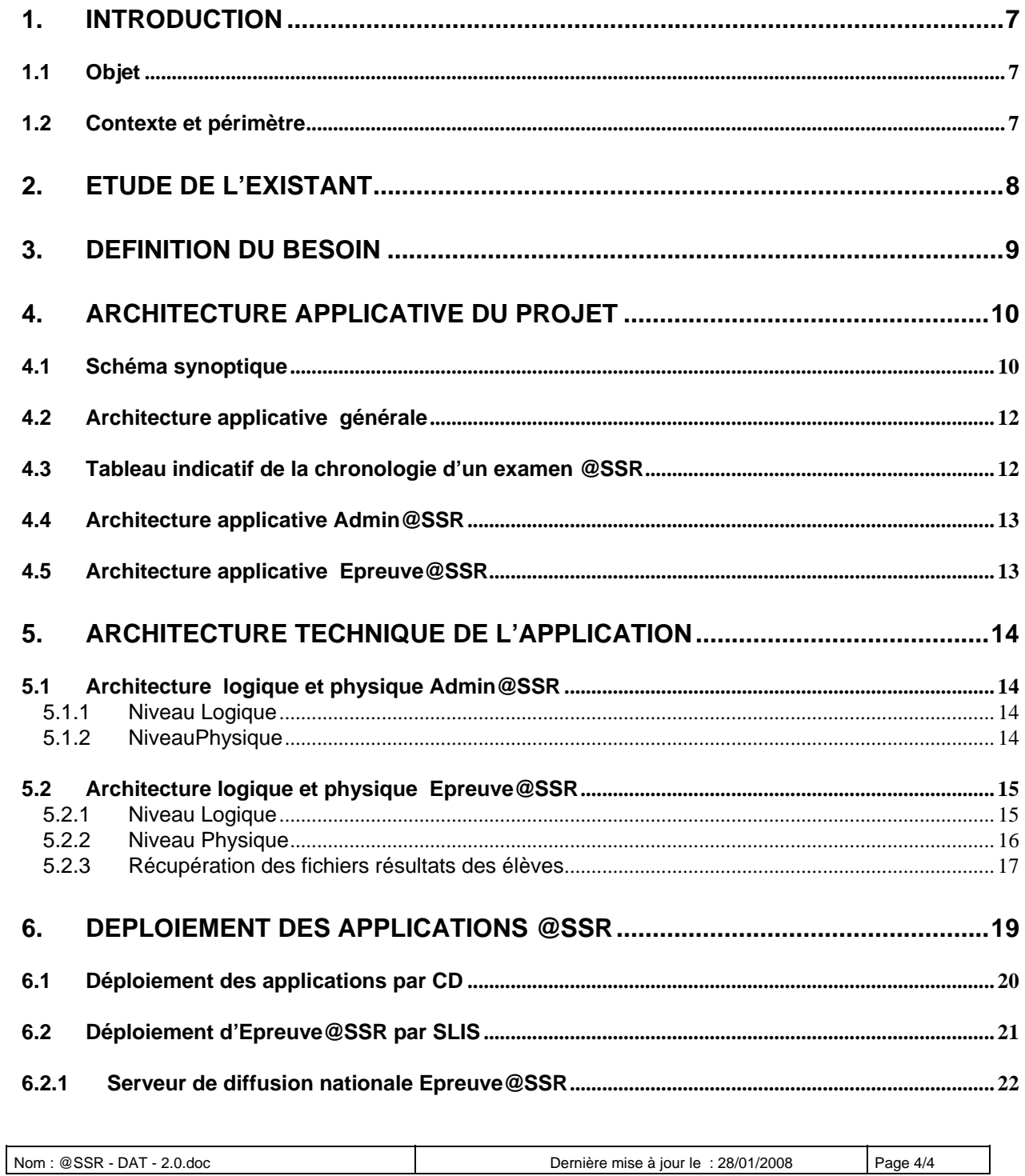

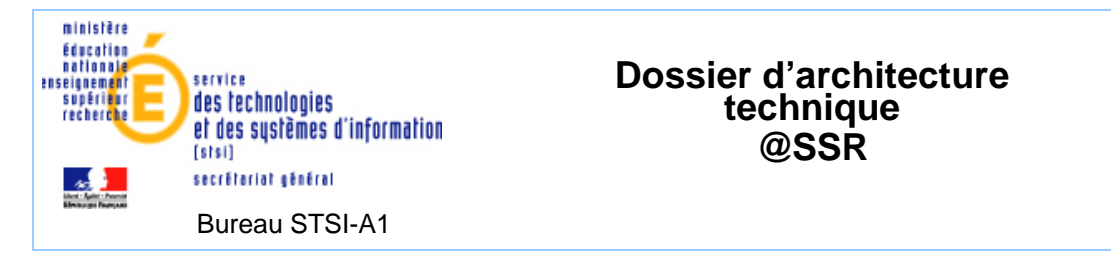

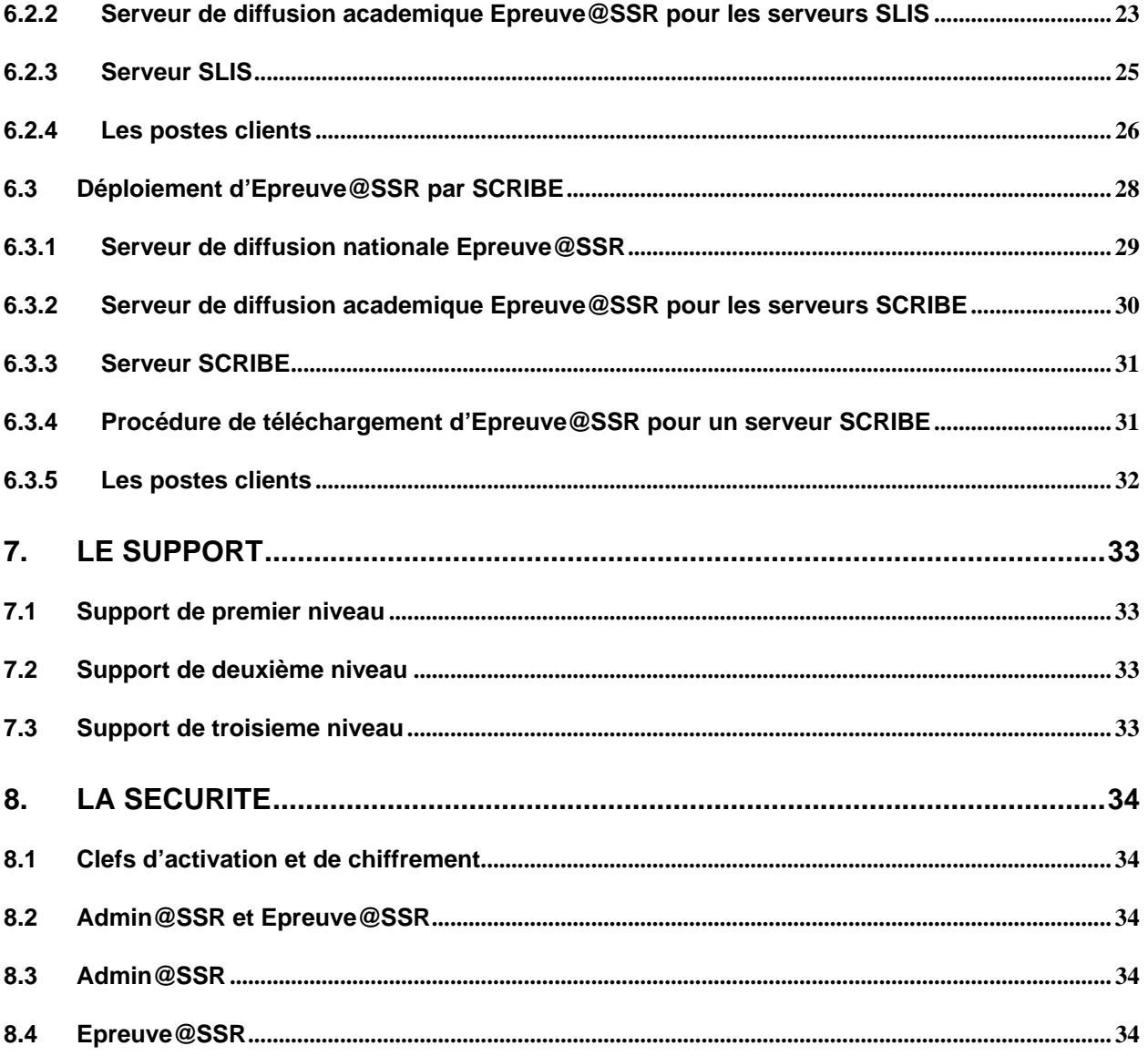

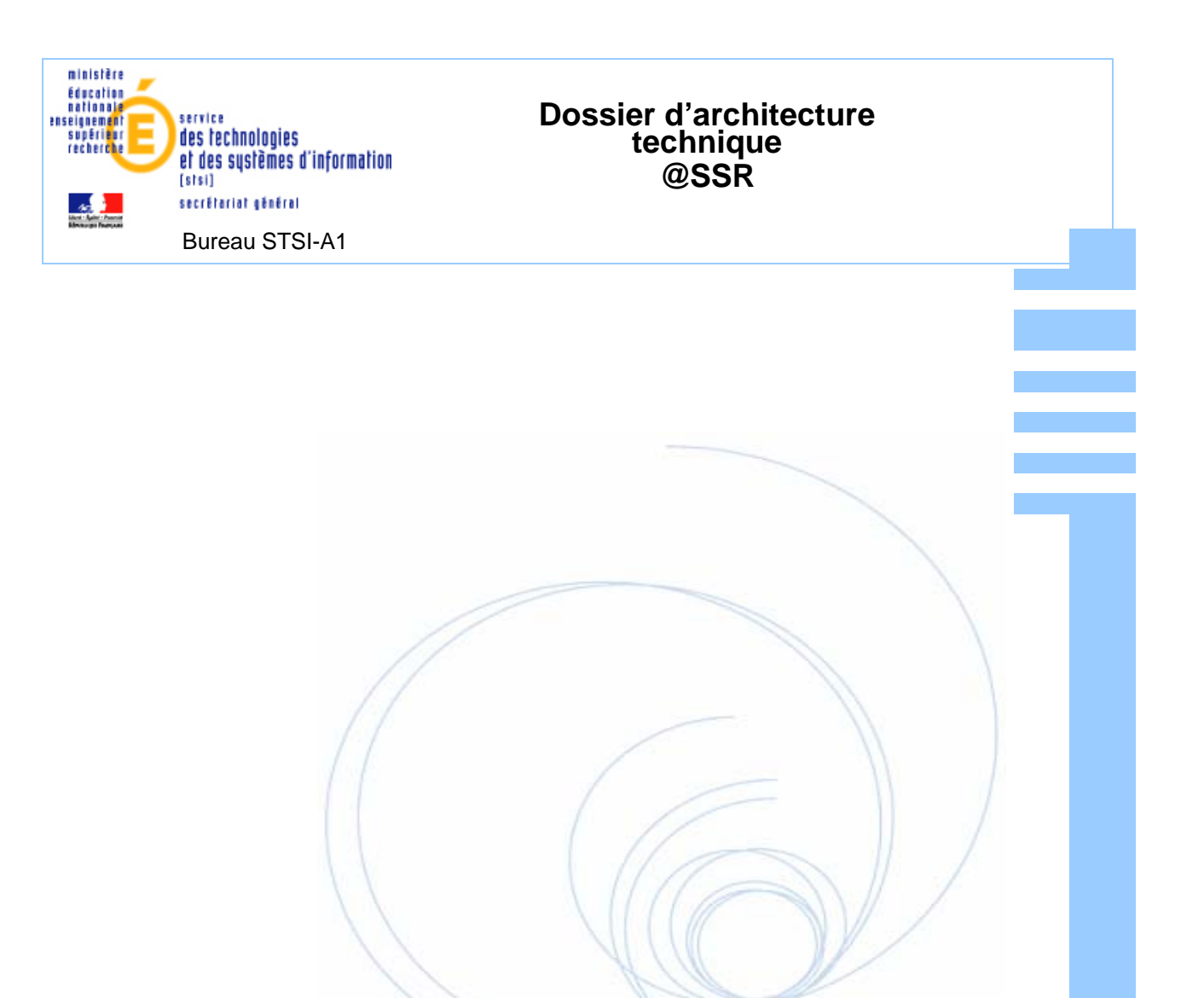

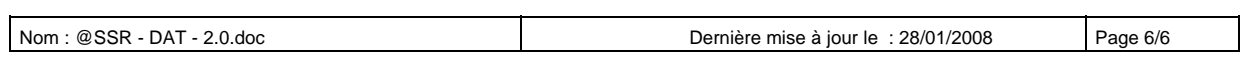

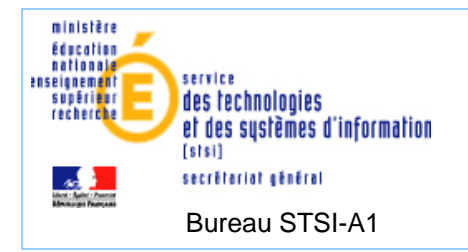

## **1. INTRODUCTION**

### *1.1 OBJET*

Le projet @SSR vise à la dématérialisation du passage des épreuves d'Attestations Scolaires de Sécurité Routière (ASSR). Par dématérialisation, nous entendons la transformation des épreuves se déroulant aujourd'hui sur support papier et vidéo en une épreuve électronique, se déroulant depuis un poste de travail informatique à partir d'une application nommée Epreuve@SSR.

Il s'agit du premier projet de dématérialisation d'épreuves ou d'examens nationaux mené au niveau des collèges et des lycées. A partir de mars 2007, 1,6 millions d'élèves passeront leurs ASSR grâce au dispositif @SSR.

L'objectif de l'examen est de sensibiliser les candidats aux notions de sécurité routière. Si l'attestation n'est pas obtenue, les candidats peuvent repasser une seule fois les épreuves durant la même année scolaire.

Ce document a pour but de décrire l'architecture technique de l'application @SSR.

### *1.2 CONTEXTE ET PERIMETRE*

L'application @SSR se décompose en plusieurs modules qui sont installés selon les fonctionnalités au sein de l'infrastructure du Ministère, des rectorats et des établissements scolaires.

Ce document décrit l'architecture applicative, logique et physique et les interfaces existantes avec les autres systèmes.

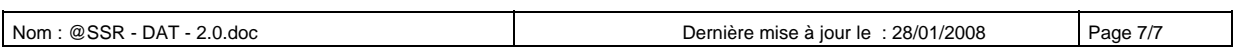

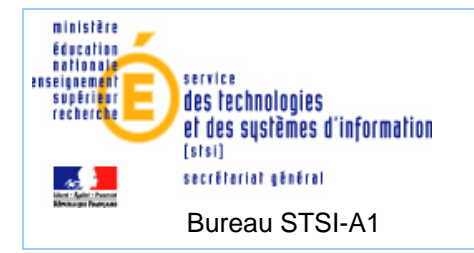

## **2. ETUDE DE L'EXISTANT**

Ce projet informatique vise à permettre la passation des épreuves de sécurité routière ASSR1 et ASSR2 sur un poste de travail.

Ces épreuves ont pour objet d'apprécier la maîtrise de comportements adaptés à la sécurité dans l'espace routier. En 2006, les épreuves étaient organisées autour d'un DVD comportant vingt questions pour chaque niveau d'ASSR. Tous les élèves répondaient à la même série de questions. Cette solution est maintenue en mode dégradé dans le cas où l'établissement ne peut installer l'application dans son infrastructure.

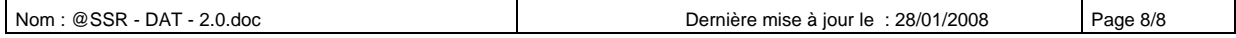

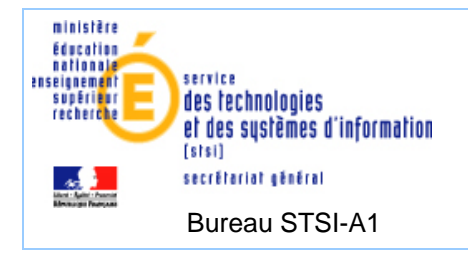

## **3. DEFINITION DU BESOIN**

Le principal objectif du projet @SSR est de dématérialiser le passage des épreuves d'Attestations Scolaires de Sécurité Routière (ASSR) de 1<sup>er</sup> et de  $2<sup>nd</sup>$  niveaux.

Par dématérialisation, il faut entendre la transformation des épreuves se déroulant aujourd'hui sur support papier et vidéo en une épreuve électronique, se déroulant depuis un poste de travail informatique.

A partir de mars 2007, 1,6 millions d'élèves passeront leur ASSR grâce au dispositif @SSR.

L'ASSR 1 est proposée aux classes de 5<sup>ème</sup> et de niveau correspondant, ainsi qu'aux élèves de 6ème si ces derniers atteignent 14 ans dans l'année / ou avant les épreuves de l'année suivante (âge minimum légal pour la conduite d'un cyclomoteur).

L'ASSR 2 est proposée aux classes de 3<sup>ème</sup> et de niveau correspondant. ainsi qu'aux élèves de 4ème si ces derniers atteignent 16 ans dans l'année / ou avant les épreuves de l'année suivante (âge minimum légal pour la conduite accompagnée, l'ASSR 2 étant obligatoire pour s'inscrire à l'examen du code de la route).

Parmi les objectifs de ce projet figure le souhait d'une modernisation des outils pédagogiques, notamment des supports d'épreuves dans le sens d'une recherche de réactivité, de personnalisation des épreuves, mais aussi de traitement statistique des résultats et de leur conservation. A partir de 2006, les épreuves d'ASSR doivent se dérouler depuis un poste de travail informatique. L'épreuve se présentera sous la forme d'un questionnaire à choix multiples et comportera vingt questions, réparties par thèmes, sélectionnées à partir d'une banque de questions actualisée annuellement. Chaque question devra être accompagnée d'une mise en contexte multimédia.

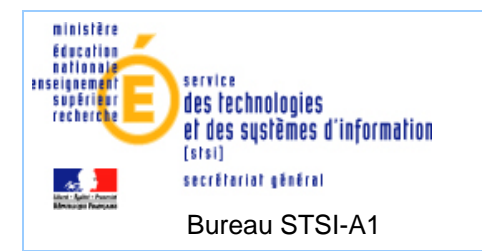

## **4. ARCHITECTURE APPLICATIVE DU PROJET**

## *4.1 SCHEMA SYNOPTIQUE*

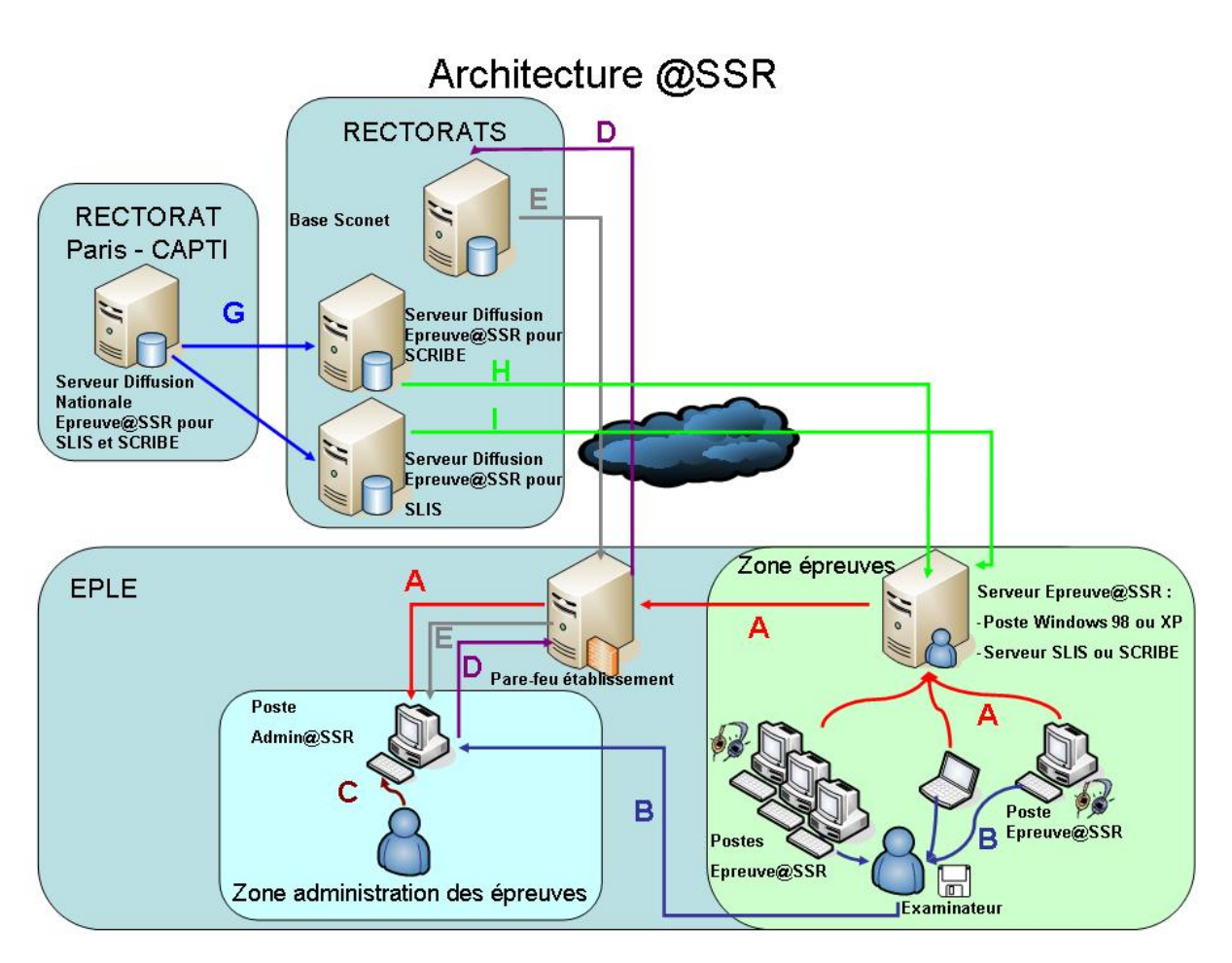

**Flux A ou flux B+C** : Selon configuration de l'établissement, après passage de l'épreuve, les résultats sont récupérés :

- soit sur le serveur pédagogique en mode serveur depuis le poste administratif (flux A)
- soit poste par poste en mode stand-alone via un support magnétique (flux B), puis le responsable pédagogique copie les résultats des épreuves sur le poste administratif via le support magnétique (flux C)

**Flux D :** Les résultats des élèves sont saisis sous Sconet. Il n'y a plus d'envoi des résultats de sessions par messagerie électronique pour la base nationale @SSR. Tous les résultats doivent être saisis dans Sconet.

**Flux E :** Import de la liste des candidats (fichier XML) de la base SCONET (via serveur base de données du rectorat) vers le poste Admin@SSR.

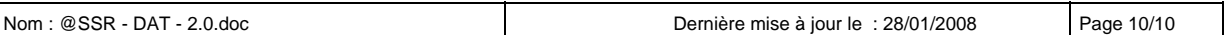

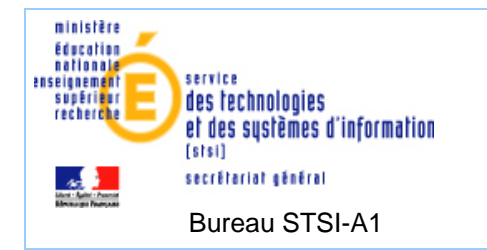

**Flux G** : Pour les académies souhaitant un déploiement sur les serveurs Slis et Scribe. Les serveurs académiques de diffusion Epreuve@SSR pour SLIS ou SCRIBE doivent récupérer l'application à jour sur le serveur national de diffusion. Le serveur national de diffusion réalise un push de l'application uniquement sur les serveurs de diffusions académiques SLIS ou SCRIBE.

**Flux H** : Les serveurs SCRIBE des EPLE peuvent télécharger Epreuve@SSR à partir de leur serveur académique de diffusion d'Epreuve@SSR (via RSYNC). Les serveurs SCRIBE sont des serveurs de fichiers pour les réseaux pédagogiques.

**Flux I** : Les serveurs SLIS des EPLE peuvent télécharger Epreuve@SSR à partir de leur serveur académique de diffusion d'Epreuve@SSR (via RSYNC). Le serveur physique de téléchargement existe dans les académies ayant retenu la diffusion de la solution SLIS dans les établissements. Les serveurs SLIS sont des firewalls.

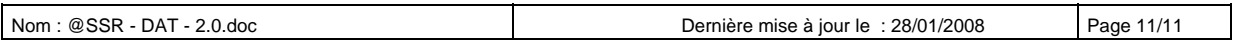

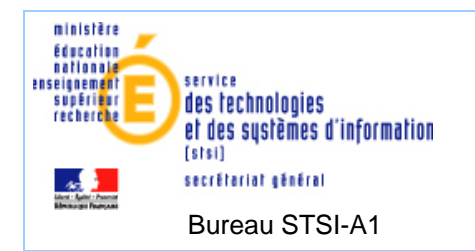

#### *4.2 ARCHITECTURE APPLICATIVE GENERALE*

Le projet @SSR se décompose en 2 applications :

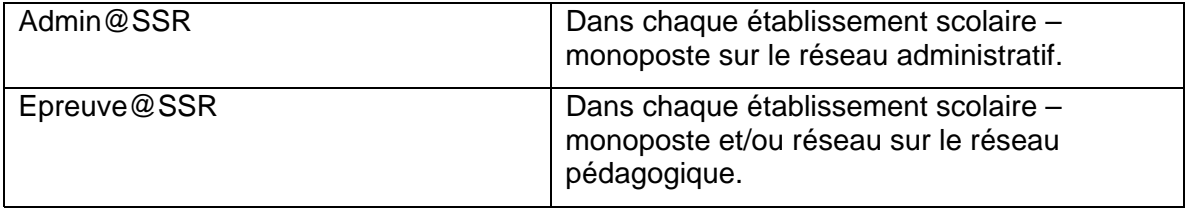

**L'application Admin@SSR** est installée en monoposte sur le réseau administratif de l'établissement servant de centre d'examen. Celle-ci permet de gérer l'administration de l'Epreuve. Cette application fonctionne sous forme d'applet. Cette application est conçue pour le responsable pédagogique @SSR de l'établissement.

**L'application Epreuve@SSR** est installée en monoposte ou en réseau sur l'infrastructure pédagogique et permet de faire passer l'Epreuve de l'ASSR. Cette application fonctionne en mode monoposte ou en mode serveur Windows sous forme d'applet. Cette application est conçue pour les candidats qui passeront l'examen @SSR, elle est sous la responsabilité de l'examinateur.

Il existe par défaut 2 types d'installation (CD de la société ATOS) :

- Installation en mode serveur (Windows 98 et Windows XP) : installation d'un serveur Apache sur le poste Windows.
- Installation en mode local (Windows 98 et Windows XP)

### **Installation spécifique Education Nationale :**

- Installation d'Epreuve@SSR sur un serveur SLIS. Cette solution permet l'installation de l'application via un push à partir d'un serveur académique de diffusion.
- Installation d'Epreuve@SSR sur un serveur SCRIBE. Il existe deux modes d'installation :
	- o soit par DVD à partir d'un poste client pour installer Epreuve@SSR sur le serveur SCRIBE
	- o soit par téléchargement à partir d'un poste client via l'EAD, l'utilisateur récupère Epreuve@SSR à partir du serveur académique de diffusion.

Consulter la documentation d'ATOS « Manuel utilisateur Etablissement » section 4 – Récapitulatif. Cette documentation est téléchargeable à l'URL du site de la diffusion @SSR du CAPTI : http://diff.ac-paris.fr.

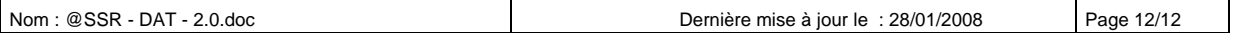

*<sup>4.3</sup> TABLEAU INDICATIF DE LA CHRONOLOGIE D'UN EXAMEN @SSR* 

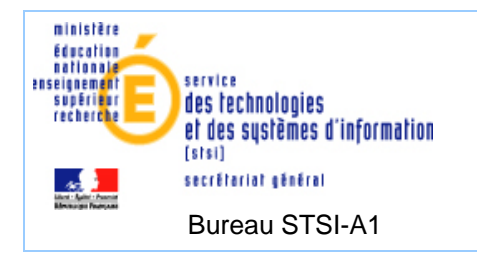

#### *4.4 ARCHITECTURE APPLICATIVE ADMIN@SSR*

L'application Admin@ssr est conçue pour le responsable pédagogique ASSR de l'établissement qui administrera les sessions d'épreuves. Cette application sera installée sur un poste informatique du réseau administratif de chaque établissement servant de centre d'examen. Cette application s'installe uniquement en mode local (monoposte).

Ses principales fonctionnalités sont les suivantes :

- Préparation préalable des sessions d'examen, au sein desquelles seront regroupés les candidats.
- Correction automatique des copies des candidats après les épreuves.
- Edition et impression de leurs attestations aux candidats qui ont réussi les épreuves.

**L'import des candidats dans l'application est réalisable par l'import de la base élève via l'application Sconet. Une saisie manuelle des candidats est possible.** 

#### *4.5 ARCHITECTURE APPLICATIVE EPREUVE@SSR*

L'application Epreuve@SSR est conçue pour les candidats qui passeront l'examen ASSR, et sera sous la responsabilité de l'examinateur. Cette application est destinée aux personnels du centre d'examen qui ont la responsabilité de la passation et de la surveillance des épreuves. Elle sera installée sur les postes informatiques des candidats.

Il y a 2 types d'installation :

- Installation en mode serveur (si les postes informatiques sont configurés en réseau)
- Installation en mode local.

Ses principales fonctionnalités sont les suivantes :

- Personnalisation de l'épreuve et interrogation de chacun des candidats.
- Génération automatique de la copie électronique des résultats de chaque candidat.

Il faudra sauvegarder les copies des candidats sur un support magnétique pour les intégrer dans l'application Admin@SSR pour la correction.

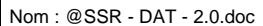

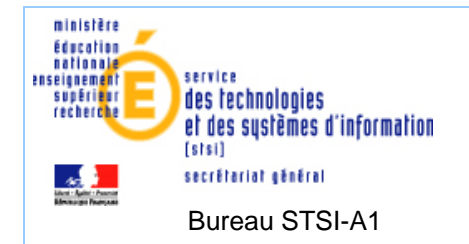

## **5. ARCHITECTURE TECHNIQUE DE L'APPLICATION**

L'application @SSR se décline en 4 CD-ROM d'une volumétrie de 1,5 giga-octets (applications et fichiers réponses, fichiers multimédia vidéos et audios, fichiers questions) :

- 1 CD-ROM « applications Admin@SSR et Epreuve@SSR et les fichiers réponses »
- 1 CD-ROM « multimédia ASSR niveau 1 »
- 1 CD-ROM « multimédia ASSR niveau 2 »
- 1 CD-ROM « multimédia AER malvoyant »

L'équipe de diffusion du CAPTI se charge de la diffusion des CD-ROM aux établissements concernés pour la session 2007. **Il n'est pas prévu de diffusion de CD-ROM pour la session 2008.** Les clefs d'activation et de chiffrement sont envoyées séparément aux établissements via les correspondants sécurité routière.

*5.1 ARCHITECTURE LOGIQUE ET PHYSIQUE ADMIN@SSR* 

Les pré-requis techniques et la documentation d'ATOS sont téléchargeables à l'URL du site de diffusion @SSR du CAPTI : http://diff.ac-paris.fr

Liste des documents téléchargeables : Manuel utilisateur Etablissement.pdf, Manuel d'exploitation Etablissement.pdf et pré-requis ASSR.pdf.

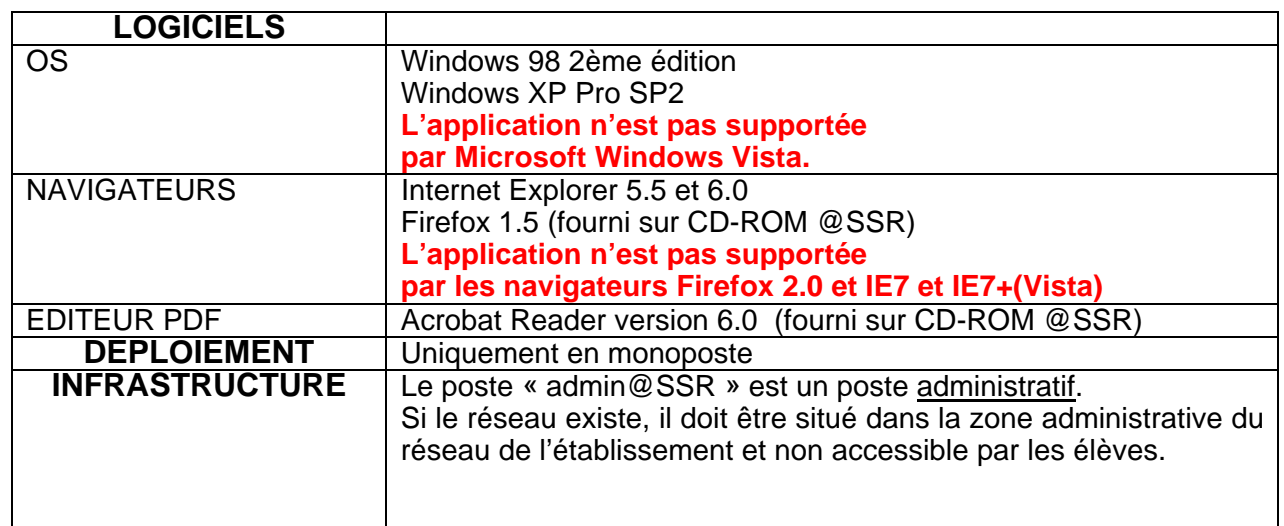

### *5.1.1 NIVEAU LOGIQUE*

### *5.1.2 NIVEAUPHYSIQUE*

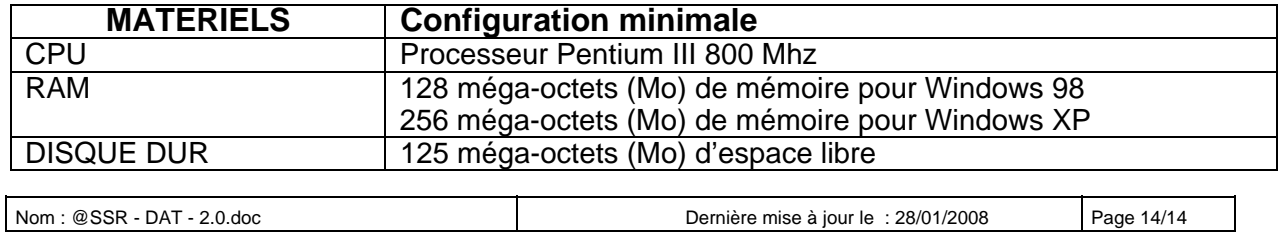

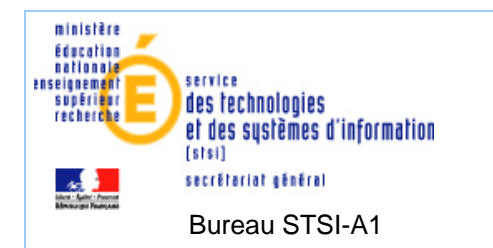

### *5.2 ARCHITECTURE LOGIQUE ET PHYSIQUE EPREUVE@SSR*

Les pré-requis techniques et la documentation d'ATOS sont téléchargeables à l'URL du site de diffusion @SSR du CAPTI : http://diff.ac-paris.fr

Liste des documents téléchargeables : Manuel utilisateur Etablissement.pdf, Manuel d'exploitation Etablissement.pdf, pré-requis ASSR.pdf.

## *5.2.1 NIVEAU LOGIQUE*

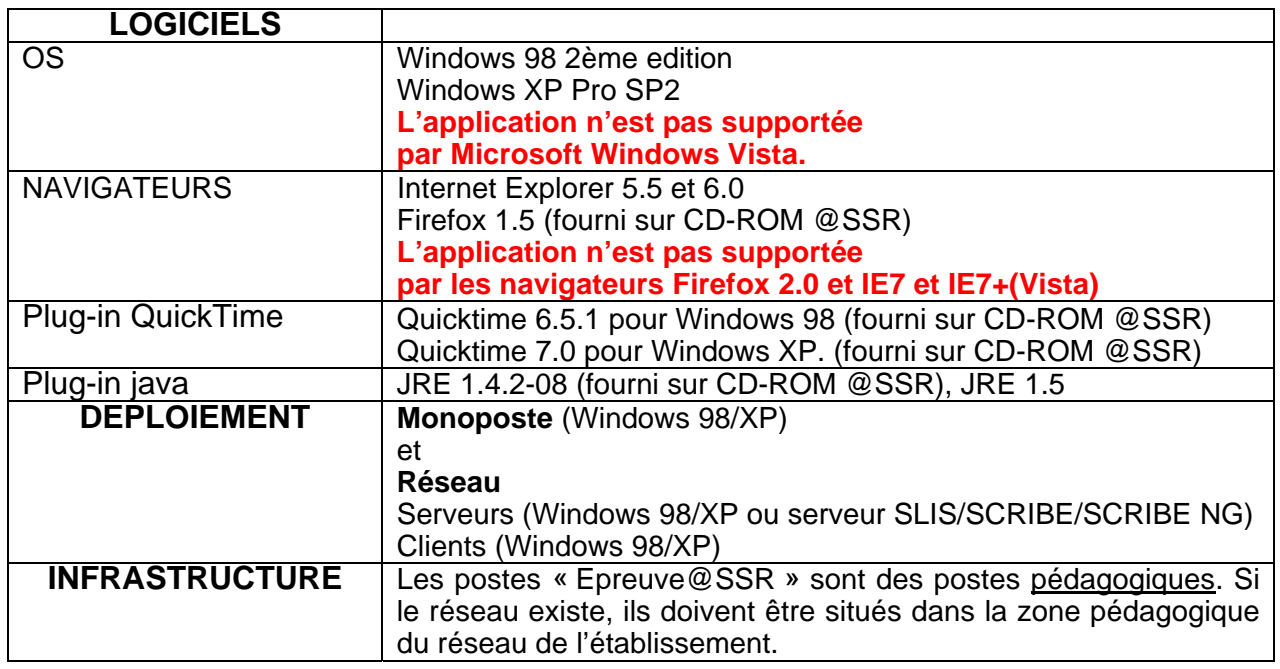

La procédure d'installation permet le déploiement des plug-ins Quicktime et du JRE sur le poste de travail. De plus, celle-ci propose également d'installer le navigateur Firefox 1.5.

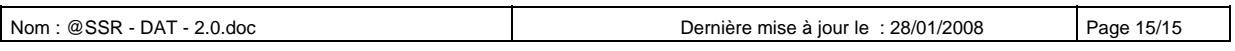

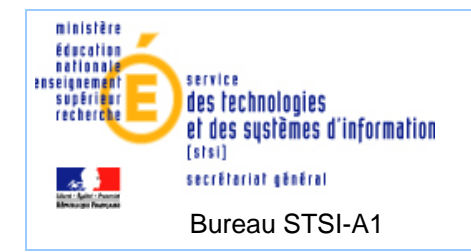

## *5.2.2 NIVEAU PHYSIQUE*

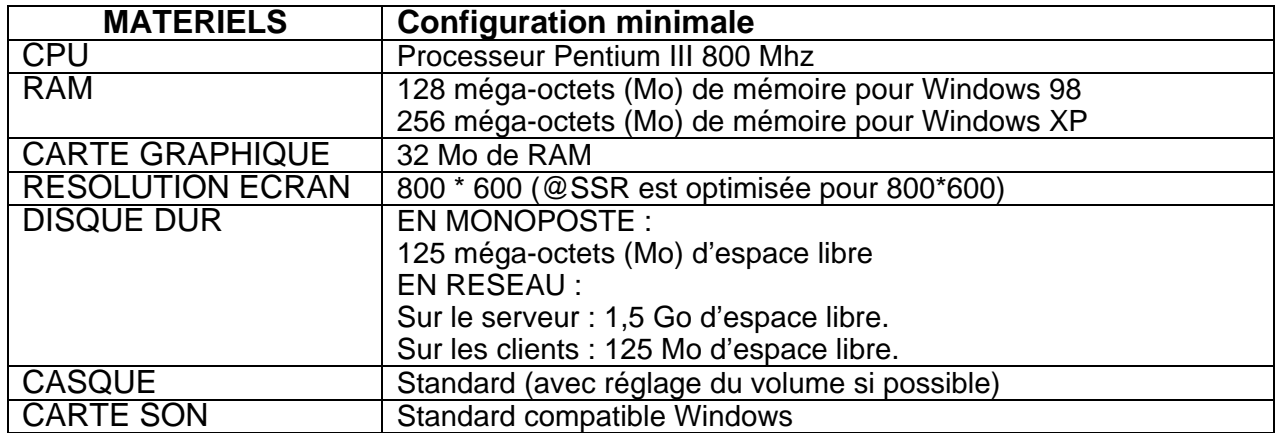

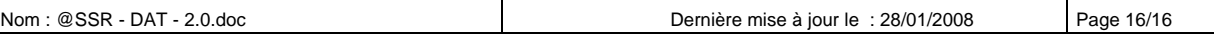

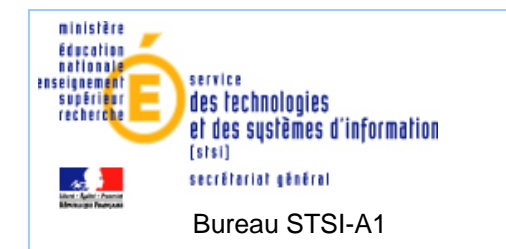

#### *5.2.3 RECUPERATION DES FICHIERS RESULTATS DES ELEVES*

Il existe deux modes de récupération des fichiers résultats de l'application Epreuve@SSR soit :

- Une interconnexion du réseau administratif au réseau pédagogique.
- Une récupération des copies résultats des élèves par un support magnétique.

Si une interconnexion du réseau Administratif au réseau Pédagogique (cas1) est possible alors il est recommandé de partager le répertoire de collecte de fichiers **copassr** sur le réseau Pédagogique et permettre l'accès distant à celui-ci pour le réseau Administratif.

Cette possibilité doit être mise en œuvre via la gestion des habilitations et des règles de sécurité définies dans AMON. Il faudra s'assurer que ce partage de données sensibles ne soit pas accessible par des personnes non habilitées.

• **Cas 1 - Le répertoire des copies des candidats est partagé et accessible en réseau depuis les postes pédagogiques et administratifs :** 

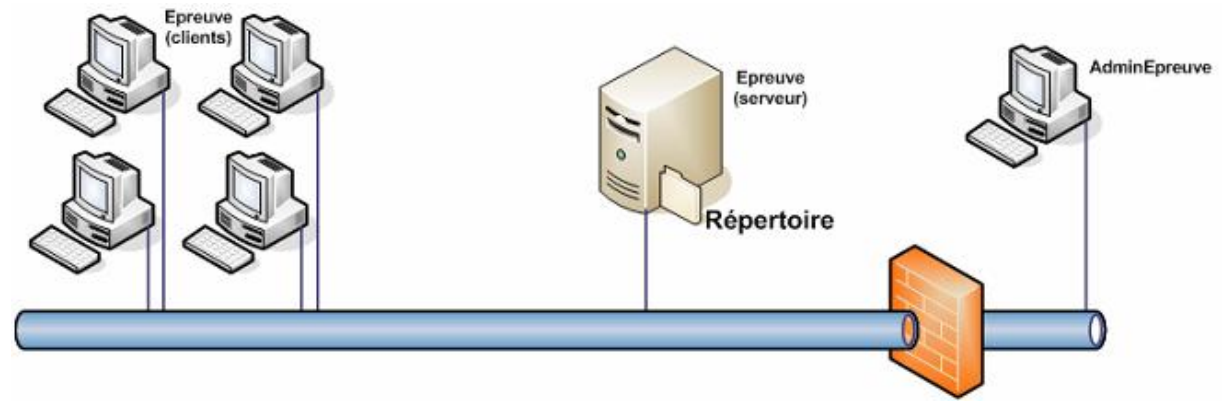

Si le cas 1 ne peut être mis en œuvre alors le cas 2 sera retenue.

• **Cas 2 - Le répertoire des copies des candidats est partagé et accessible en réseau depuis les postes pédagogiques :** 

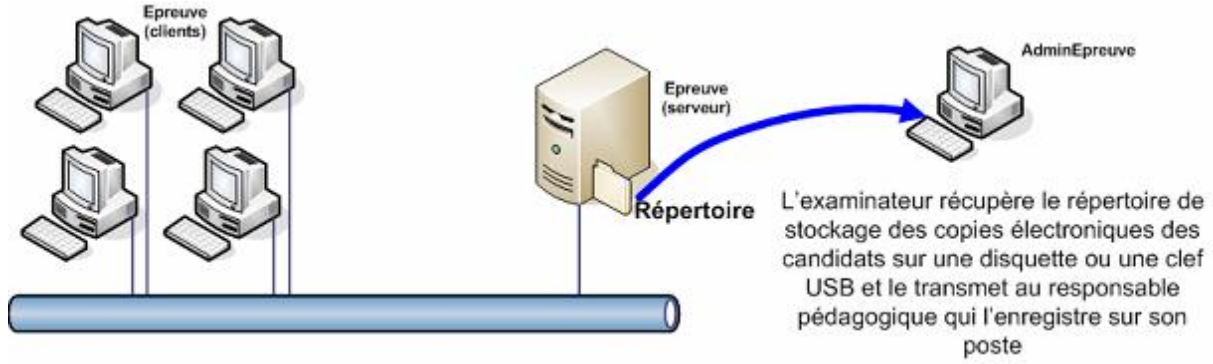

## **Mise en place d'un répertoire partagé « copassr »**

Suite au passage de l'épreuve par le candidat, il faut récupérer les copies candidats.

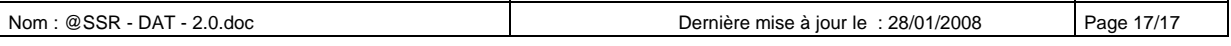

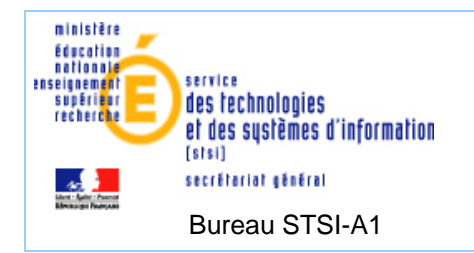

## **L'examinateur**

- A la fin de l'épreuve, l'examinateur fait sortir tous les élèves de la salle, et procède à la collecte de fichiers **copassr** sur chaque poste. Ceci se fait soit par disquette/clef USB soit par réseau.
- En mode serveur, la collecte se fait de manière centralisée sur un répertoire partagé. Il existe sur le serveur SCRIBE un répertoire dédié à la collecte des résultats @SSR si celui-ci est utilisé pour la passation de l'@SSR. Dans les autres cas, il faut créer un répertoire partagé sur un autre serveur ou sur un poste Windows98 ou sur un poste Windows XP (attention : limitation à 10 machines maximum).

Dans la version actuelle, lors de l'installation l'examinateur peut parcourir le réseau et préciser un répertoire partagé sur le réseau.

Un élève sur un poste client indique son nom, prénom et date de naissance et son niveau ASSR. A la fin de l'épreuve un fichier est généré sur le répertoire défini pour la collecte des résultats.

**Attention : Il faudra s'assurer que ce partage de données sensibles ne soit pas accessible par des personnes non habilitées. Par exemple : création d'un compte examinateur pour récupérer les copies candidats. Dans le cas d'utilisation de comptes élèves ceux-ci pourront uniquement copier le fichier résultat dans le répertoire. En aucun cas, ils ne pourront « copier/supprimer » des copies existantes sur le répertoire partagé.** 

A la fin d'une session (passage de l'épreuve) l'examinateur devra copier les copies des élèves du répertoire partagé pour les transmettre par disquette /clef USB au responsable pédagogique.

Dès lors, celui-ci pourra importer dans Admin@SSR les copies candidats pour les corriger. Rappel : Les copies candidats sont des fichiers cryptés.

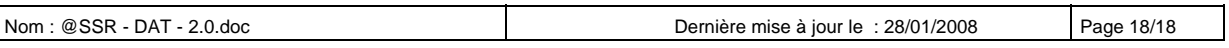

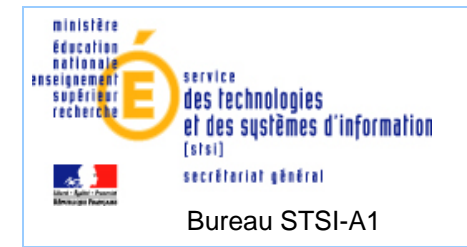

## **6. DEPLOIEMENT DES APPLICATIONS @SSR**

L'application @SSR se décline en 4 CD-ROM d'une volumétrie de 1,5 giga-octets (applications et fichiers réponses, fichiers multimédia vidéos et audios, fichiers questions) :

- 1 CD-ROM « applications : Admin@SSR et Epreuve@SSR et les fichiers réponses»
- 1 CD-ROM « multimédia ASSR niveau 1 »
- 1 CD-ROM « multimédia ASSR niveau 2 »
- 1 CD-ROM « multimédia AER malvoyant »

Le serveur pédagogique est soit : Windows 98 / Windows XP / SLIS / SCRIBE (versions 1 et NG).

L'application Epreuve@SSR est un simple serveur web (apache) qui a pour mission de fournir les fichiers nécessaires aux clients. Les fichiers distribués sont de 3 types :

- L'application Epreuve@SSR (sous forme de pages html + d'applet)
- Les questions (cryptées)
- Les fichiers multimédias associés aux questions (cryptés)

Les questions/vidéos sont au nombre de 20, dont la taille fait environ 3Mo, soit 60 Mo à télécharger (en mode réseau) sur le poste client, dont la vidéo du didacticiel de x Mo.

Le serveur Epreuve@SSR contient 405 questions/vidéos de 3 Mo, l'application Epreuve@SSR, la vidéo du didacticiel de 72,1 Mo et les plug-ins (java 1.4.2 et Quicktime 6.5 et 7) soit environ 1,7 Go.

### **Le déploiement de l'application Epreuve@SSR est réalisable :**

- Par les 4 CD : soit en monoposte ou en client (Windows 98/XP) et serveur (Windows 98/XP).
- Par téléchargement. Solution client (Windows 98/XP) et serveur linux SLIS.
- Par téléchargement et DVD applicatif. Solution client (Windows 98/XP) et serveur linux SCRIBE versions 1 et NG.

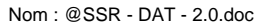

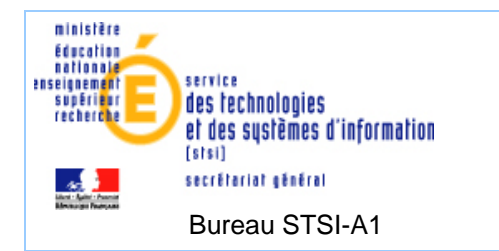

### *6.1 DEPLOIEMENT DES APPLICATIONS PAR CD*

Un jeu de 4 CD est livré aux établissements. Le premier CD contient les applications Admin@SSR et Epreuve@SSR. Les trois autres CD sont des données multimédias à installer.

Il convient d'installer l'application Admin@SSR pour la gestion des Epreuves sur un poste de la partie administrative de l'établissement et d'installer l'application Epreuve@SSR sur les postes du réseau pédagogique où seront effectués les Epreuves @SSR.

Les pré-requis techniques et la documentation d'ATOS sont téléchargeables à l'URL du site de diffusion @SSR du CAPTI : http://diff.ac-paris.fr

Liste des documents téléchargeables : Manuel utilisateur Etablissement.pdf, Manuel d'exploitation Etablissement.pdf, pré-requis ASSR.pdf.

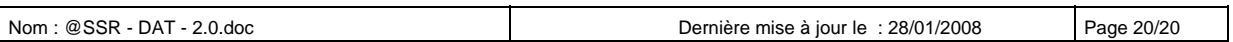

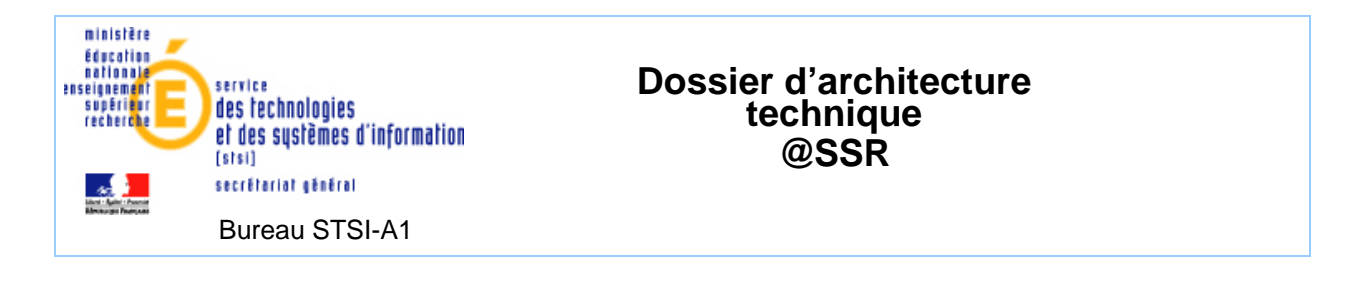

## *6.2 DEPLOIEMENT D'EPREUVE@SSR PAR SLIS*

Nativement les 4 CD @SSR livrés dans les établissements permettent d'installer Admin@SSR en monoposte et Epreuve@SSR en monoposte ou en réseau (serveur Epreuve@SSR sur Windows 98 ou Windows XP). Afin de faciliter le déploiement et l'utilisation des ressources dans les établissements, un déploiement d'Epreuve@SSR a été prévu pour les établissements utilisant un serveur SLIS pour la pédagogie.

*L'AVANTAGE DE CETTE SOLUTION EST DE PERMETTRE UNE INSTALLATION AUTOMATIQUE D'EPREUVE@SSR SUR LE SERVEUR SLIS DE L'ETABLISSEMENT PAR TELECHARGEMENT.* 

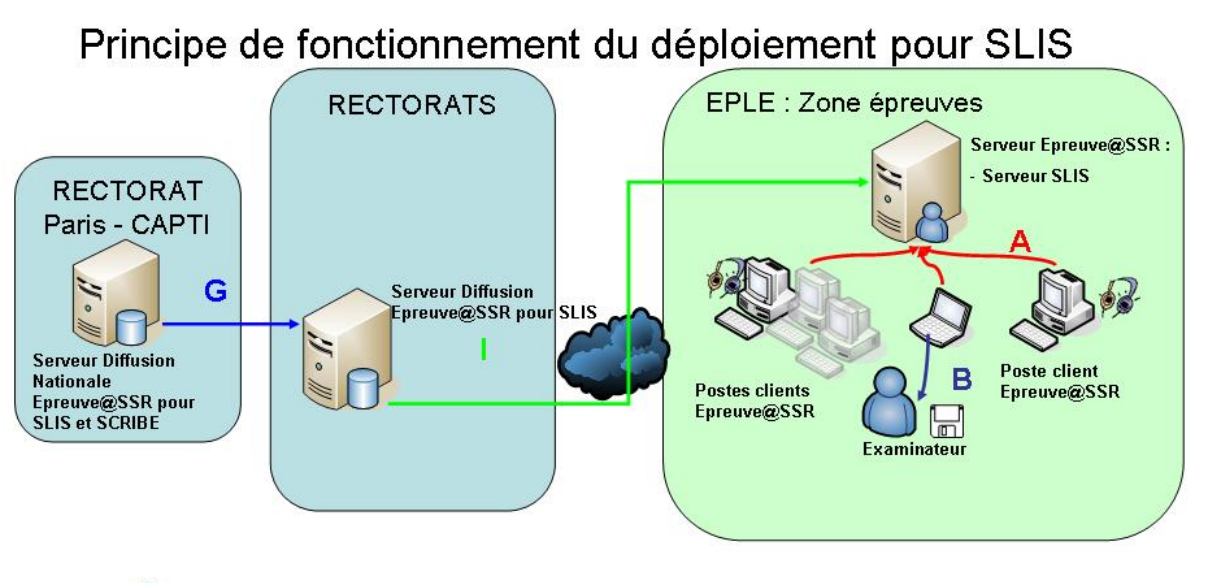

G Push de l'application Epreuve@SSR sur les serveurs académiques de diffusion Epreuve@SSR.

1 Push de l'application Epreuve@SSR sur le serveur Slis par le serveur de diffusion académique Epreuve@SSR pour Slis.

### **Mise en œuvre :**

Au Rectorat de Paris - CAPTI : serveur de diffusion Nationale Epreuve@SSR.

Dans chaque Rectorat : serveur de diffusion académique Epreuve@SSR pour les serveurs SLIS.

Dans chaque établissement : un serveur SLIS.

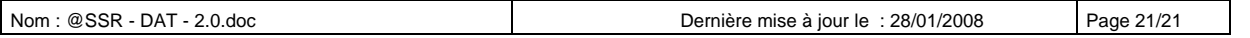

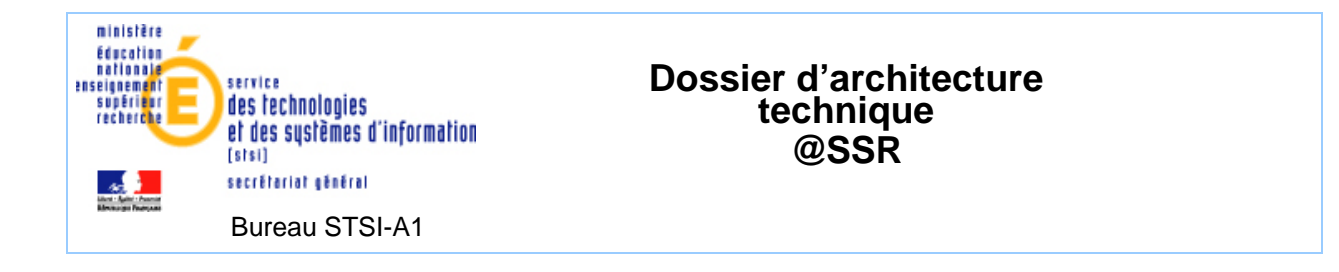

*6.2.1 SERVEUR DE DIFFUSION NATIONALE EPREUVE@SSR* 

Le serveur de diffusion nationale Epreuve@SSR est hébergé, configuré et paramétré par le service hébergement & expertise linux du CAPTI. Ce serveur permet de distribuer l'application Epreuve@SSR sur les serveurs de diffusion académiques Epreuve@SSR par un système de « push » via Rsync.

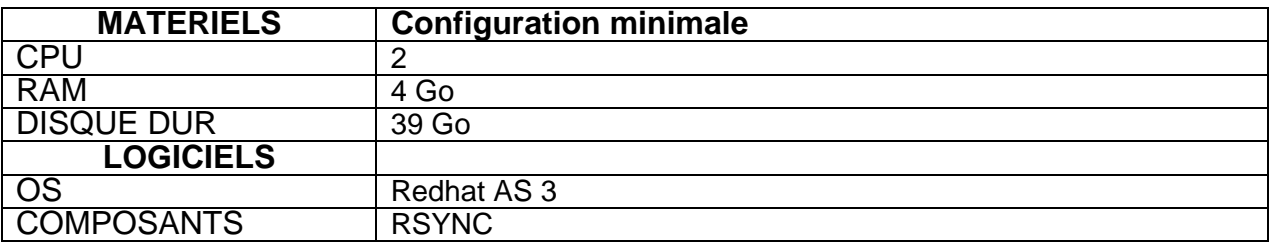

Il y aura une mise à jour de l'application à prévoir pour chaque année. Dès lors, l'application Epreuve@SSR sera transmise aux serveurs de diffusions académiques par un système de push.

L'application Epreuve@SSR contient les clefs d'activation et de chiffrement afin de faciliter le déploiement sur les serveurs SLIS et SCRIBE. Les modes de téléchargement entre les EPLE et les serveurs de diffusion académiques sont sécurisés.

Le système Rsync a été choisi car lorsqu'une mise à jour de l'application Epreuve@SSR est disponible, seuls les fichiers modifiés seront déployés sur les serveurs de diffusion académiques SLIS et par conséquent sur les serveurs SLIS des EPLE. Ce qui réduit le nombre de paquets envoyés sur le réseau. De plus, Rsync est très souple en termes d'administration.

Le support est l'équipe Hébergement & expertise Linux du CAPTI du rectorat de Paris :

- Adresse de messagerie : pole@ac-paris.fr
- Adresse du site web : http://pchapt.in.ac-paris.fr
- Les contacts sont : pas de contacts directs –tout se passe par mail

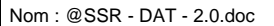

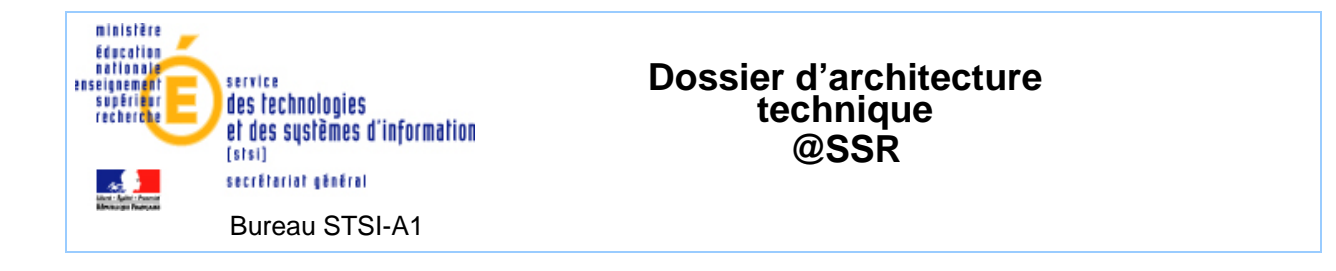

*6.2.2 SERVEUR DE DIFFUSION ACADEMIQUE EPREUVE@SSR POUR LES SERVEURS SLIS* 

Le serveur de diffusion académique Epreuve@SSR pour les serveurs SLIS est une solution qui a été réalisée par l'équipe SLIS de Grenoble.

Ce serveur académique est à mettre en place **uniquement** si l'Académie souhaite permettre aux établissements de procéder au déploiement de l'application Epreuve@SSR sur un serveur SLIS via téléchargement de l'application. Ce serveur sera configuré avec un serveur Rsync.

**Il conviendra d'utiliser le serveur académique Rsync existant, hébergé au rectorat de l'académie pour les EPLE équipés de serveurs SLIS** (SLIS : correspondant de AMON pour la pédagogie).

Ce serveur Rsync est programmé par l'équipe internet du rectorat et est utilisé actuellement pour les mises à jour automatiques de sécurité des serveurs SLIS des établissements scolaires.

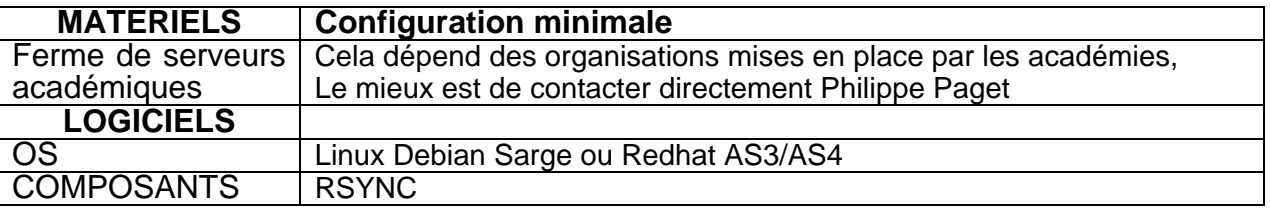

Par conséquent, il devra être installé ou complété un serveur de diffusion dans chaque académie pour la télédistribution d'Epreuve@SSR pour les serveurs linux SLIS des EPLE. De plus, il est recommandé que chaque serveur académique soit un client du serveur de diffusion nationale Epreuve@SSR.

L'équipe de Grenoble SLIS émet les pré-requis, préconisations et documentations pour la mise en œuvre du serveur de diffusion Epreuve@SSR académique pour les serveurs SLIS.

NOTA : Le serveur de maintenance SLIM n'est pas obligatoire, on peut très bien agir directement dans la « cron-table » des mises à jour et rajouter la ligne de code nécessaire au push de l'applicatif vers les SLIS…

Dans ce cas et afin de ne pas surcharger le réseau, le répertoire « serveurassr » à pousser dans l'intranet du SLIS sera installé en 3 fois sur une semaine :

1° : l'arborescence complète « serveurassr » avec le moteur de l'appli ;

- 2° : le contenu du répertoire « audio » ;
- 3° : le contenu du répertoire « videos ».

L'applicatif sera alors disponible sur l'intranet du SLIS en tapant l'adresse dans le navigateur préféré :

**http://172.16.0.1/intranet/serveurassr** (172.16.0.1 est l'adresse IP du SLIS).

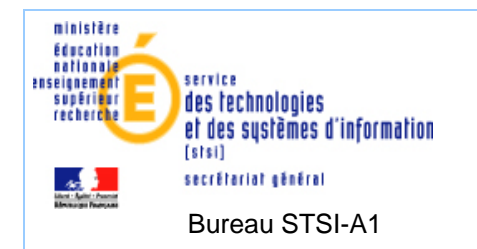

## **Le support est l'équipe de Grenoble :**

**Pour les référents techniques académiques chargés du Rsync et du push vers les SLIS :** 

Adresse de messagerie de Philippe Paget : phil@ac-grenoble.fr

## **Pour les questions techniques des EPLE :**

Adresse du site web :

http://www.ac-grenoble.fr/assistance.logicielle/guppy/ rubrique ASSR

Les contacts sont :

claude.delteil@ac-grenoble.fr gerard.jurkiewicz@ac-grenoble.fr

La documentation d'installation du serveur de diffusion académique Epreuve@SSR pour les serveurs SLIS (de l'équipe de Grenoble) est téléchargeable à l'URL du site de diffusion @SSR du CAPTI : http://diff.ac-paris.fr

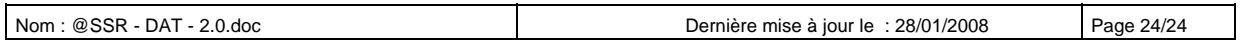

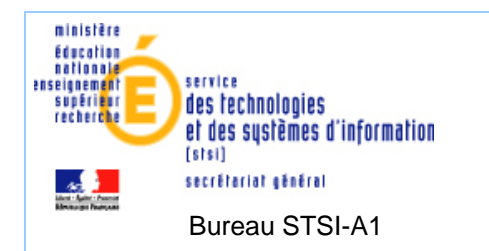

## *6.2.3 SERVEUR SLIS*

Le serveur SLIS d'un établissement est supporté par le CATI et/ou l'équipe TICE de l'académie dont dépend l'établissement.

**Au niveau matériel, le serveur SLIS** d'un établissement doit répondre aux pré-requis matériels recommandés selon la version du SLIS déployée dans l'académie.

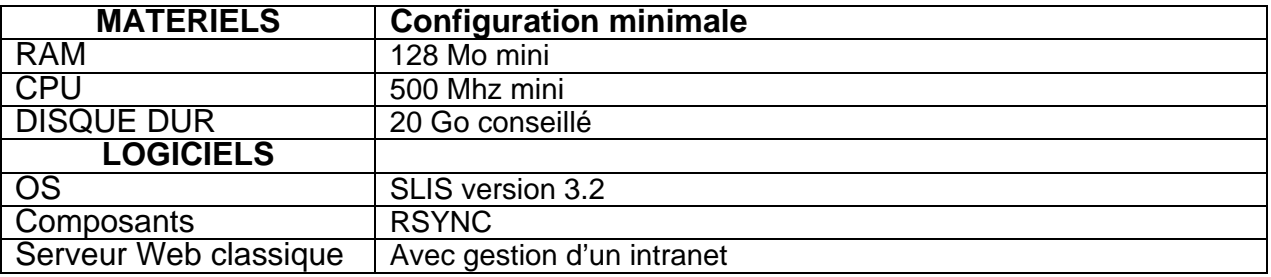

Aucune intervention de l'EPLE n'est nécessaire.

C'est l'équipe académique qui assure le déploiement automatique de l'application Epreuve@SSR via un push de l'application. Une ligne de commande Rsync est descendue sur les SLIS qui porteront Epreuve@SSR à travers l'interface de maintenance SLIM.

Chaque SLIS déclenche son téléchargement dans sa zone intranet, la nuit à l'heure prévue par l'automate de SLIM. Si le téléchargement est interrompu, il reprend la nuit d'après (une alerte est remontée au rectorat dans le journal d'évènements de SLIM).

### **Activation de Epreuve@SSR en établissement**

C'est l'équipe CATI et/ou l'équipe TICE du rectorat à travers SLIM et le Rsync qui autorise ou non l'utilisation d'Epreuve@SSR sur le serveur de l'établissement.

L'administrateur du SLIS de l'EPLE est averti par mél, de la mise en place d'Epreuve@SSR. L'applicatif est disponible sur l'intranet du SLIS en tapant l'adresse dans le navigateur préféré :

**http://172.16.0.1/intranet/serveurassr** (172.16.0.1 est l'adresse IP du SLIS, cela peut différer selon le plan d'adressage de l'établissement)

**NOTA :** Les établissements de Haute-Savoie équipés d'un serveur PINGOO, sont déployés de la même façon que pour les serveurs SLIS. C'est le CITIC74 qui prend en charge le push de l'applicatif « serveurassr » dans la zone intranet du PINGOO des EPLE.

Les demandes particulières des établissements Haute-Savoie relatives à l'épreuve ASSR seront relayées par le Guichet Unique au pôle CITIC74.

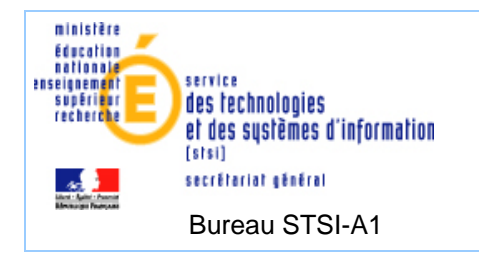

*6.2.4 LES POSTES CLIENTS*

## **Avant l'installation sur les postes client :**

Tous les établissements possédant une interface réseau-utilisateurs (Magret, Yaca, Gestion, SambaEdu, GuntEsu, Mrpet, Harp…) ou qui gèrent des profils doivent créer un utilisateur « ASSR » sur le réseau pédagogique de l'établissement.

## **Cet utilisateur sera le seul habilité à installer et à exécuter l'Epreuve@SSR.**

Création du répertoire partagé.

Le répertoire partagé pour la collecte des copies candidats « copassr » sera à créer dans son espace personnel.

Ce répertoire partagé sera joint automatiquement dés la connexion de l'utilisateur « ASSR » en **P:\copassr dans le cas de l'utilisation de Harp.** 

Dans le cas où l'établissement n'a pas d'interface utilisateur sur le réseau pédagogique, il faudra créer un répertoire partagé de collecte des copies candidats « copassr » sur un poste Windows 98 ou XP (attention : XP est limité à 10 postes clients).

On associera au profil « assr » la connexion automatique au lecteur **P:\nom-de-la machine\copassr.** 

## **Pour l'installation des postes clients :**

Se connecter sur chaque poste client avec le compte « ASSR », l'application Epreuve@SSR est disponible à l'URL suivante : **http://172.16.0.1/intranet/serveurassr** (172.16.0.1 est l'adresse IP du SLIS, cela peut différer selon le plan d'adressage de l'établissement).

- Si le push de l'application Epreuve@SSR n'a pas été réalisé, une erreur du type 404 : Objet non trouvé ! s'affiche.
- Si lors de l'accès à l'application il y a une erreur du type 403 : Accès Interdit, il faut que le service académique autorise l'accès à l'application Epreuve@SSR.
- S'il n'y a pas de message d'erreur, l'application est disponible et l'installation de la partie cliente Epreuve@SSR est proposée. Suivre la procédure en cliquant sur exécuter.

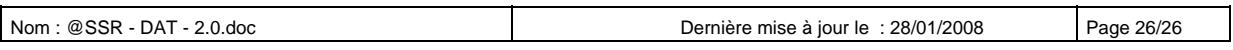

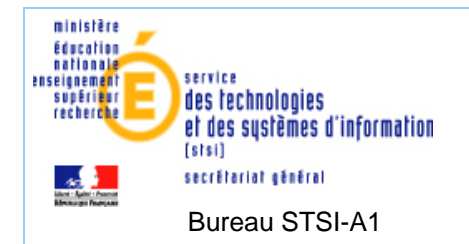

## **Pour le lancement de l'Epreuve :**

L'examinateur peut lancer l'épreuve en exécutant le raccourci : "C:\Program Files\Epreuve@SSR\assr\index.html" ;

Ce raccourci se trouve :

- sur le bureau pour les utilisateurs de profils,
- dans le menu démarrer après avoir été renseigné dans l'interface Utilisateur : Magret, Yaca, Gestion, SambaEdu, GuntEsu, Mrpet, ou Harp… pour l'examinateur « assr »

La documentation d'installation des postes clients pour un serveur SLIS dans un établissement (de l'équipe de Grenoble) est téléchargeable à l'URL du site de diffusion, rubrique ASSR : http://www.ac-grenoble.fr/assistance.logicielle/guppy/

La documentation d'installation des postes clients pour un serveur SLIS dans un établissement (de l'équipe de Grenoble) est aussi téléchargeable à l'URL du site de diffusion @SSR du CAPTI : http://diff.ac-paris.fr

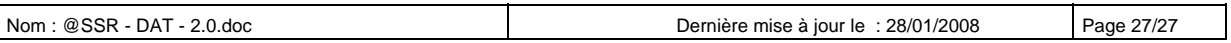

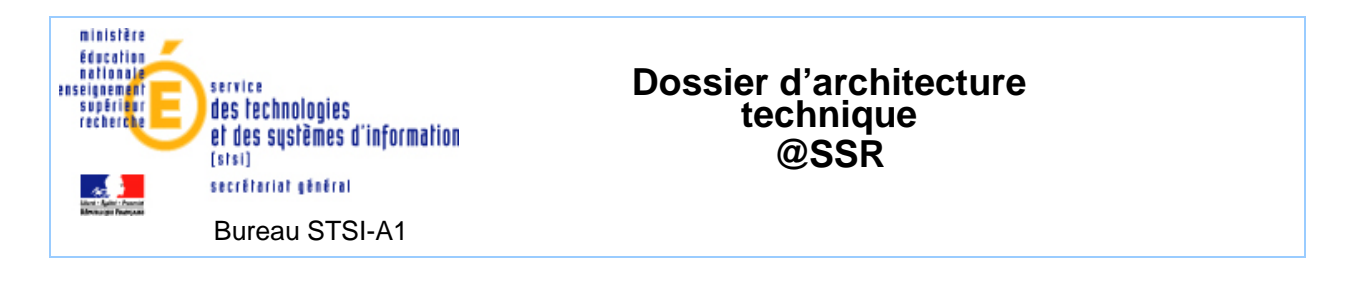

*6.3 DEPLOIEMENT D'EPREUVE@SSR PAR SCRIBE* 

Nativement les 4 CD @SSR livrés dans les établissements permettent d'installer Admin@SSR en monoposte et Epreuve@SSR en monoposte ou en réseau (serveur Epreuve@SSR sur Windows 98 ou Windows XP). Afin de faciliter le déploiement et l'utilisation des ressources dans les établissements, un déploiement d'Epreuve@SSR a été prévu pour les établissements utilisant un serveur SCRIBE pour la pédagogie.

*L'AVANTAGE DE CETTE SOLUTION EST DE PERMETTRE UNE INSTALLATION AUTOMATIQUE D'EPREUVE@SSR SUR LE SERVEUR SCRIBE DE L'ETABLISSEMENT PAR TELECHARGEMENT OU PAR DVD.* 

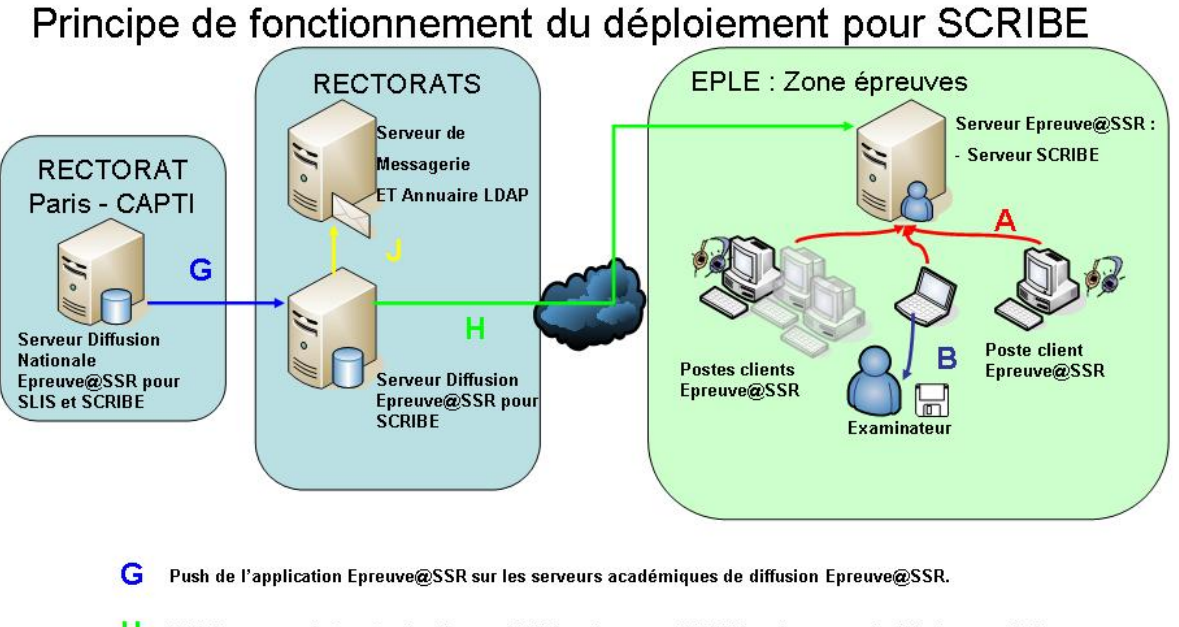

- н Téléchargement de l'application Epreuve@SSR par le serveur SCRIBE sur le serveur de diffusion académique Epreuve@SSR pour SCRIBE. Après avoir renseigné correctement le login et password fourni.
- a. Vérification de l'adresse e-mail de l'utilisateurs pour vérifier qu'il est dans l'annuaire LDAP de l'académie. Envoi d'un message à l'établissement pour donner l'identifiant et le mot de passe à utiliser pour télécharger Epreuve@SSR à partir du serveur SCRIBE.

## **Mise en œuvre :**

Au Rectorat de Paris - CAPTI : serveur de diffusion Nationale Epreuve@SSR.

Dans chaque Rectorat : serveur de diffusion académique Epreuve@SSR pour les serveurs SCRIBE.

Dans chaque établissement : un serveur SCRIBE.

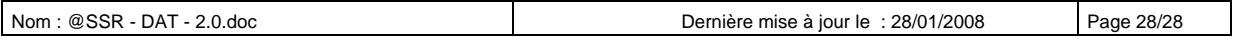

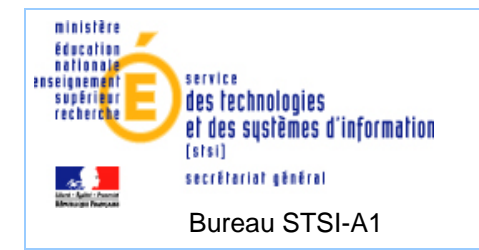

## **Attention : Seul les 4 CD applicatifs @SSR sont livrés aux établissements.**

Dans le cas de l'installation d'Epreuve@SSR via le DVD @SSR applicatif, il faudra que chaque académie récupère l'ISO du DVD fourni par l'équipe de diffusion nationale sur le site : **htpp://diff.ac-paris.fr** afin d'effectuer des copies en vue de l'installer dans les établissements.

*6.3.1 SERVEUR DE DIFFUSION NATIONALE EPREUVE@SSR* 

Le serveur de diffusion nationale Epreuve@SSR est hébergé, configuré et paramétré par le service hébergement & expertise linux du CAPTI. Ce serveur permet de distribuer l'application Epreuve@SSR sur les serveurs de diffusion académiques Epreuve@SSR par un système de « push » via Rsync.

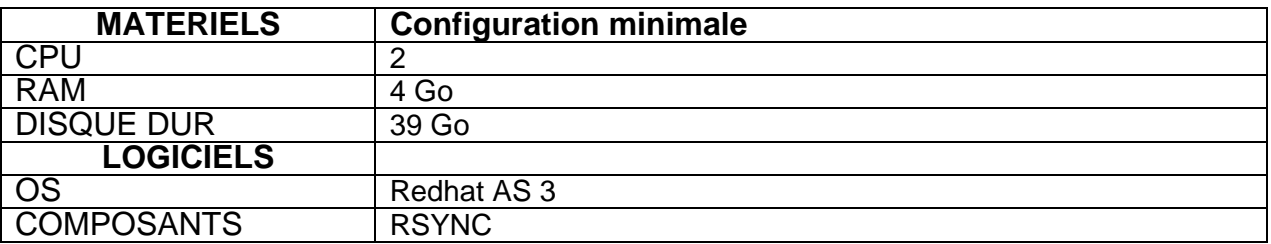

Il y aura une mise à jour de l'application à prévoir pour chaque année. Dès lors, l'application sera transmise aux serveurs de diffusions académiques par un système de push.

L'application Epreuve@SSR contient les clefs d'activation et de chiffrement afin de faciliter le déploiement sur les serveurs SLIS et SCRIBE. Les modes de téléchargement entre les EPLE et les serveurs de diffusion académiques sont sécurisés.

Le système Rsync a été choisi car lorsqu'une mise à jour de l'application Epreuve@SSR est disponible, seuls les fichiers modifiés seront déployés sur les serveurs de diffusion académiques SCRIBE et par conséquent sur les serveurs SCRIBE des EPLE. Ce qui réduit le nombre de paquets envoyés sur le réseau. De plus, Rsync est très souple en termes d'administration.

Le support est l'équipe Hébergement & expertise Linux du CAPTI du rectorat de Paris :

- Adresse de messagerie : pole@ac-paris.fr
- Adresse du site web : http://pchapt.in.ac-paris.fr
- Les contacts sont : pas de contacts directs -tout se passe par mail

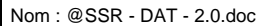

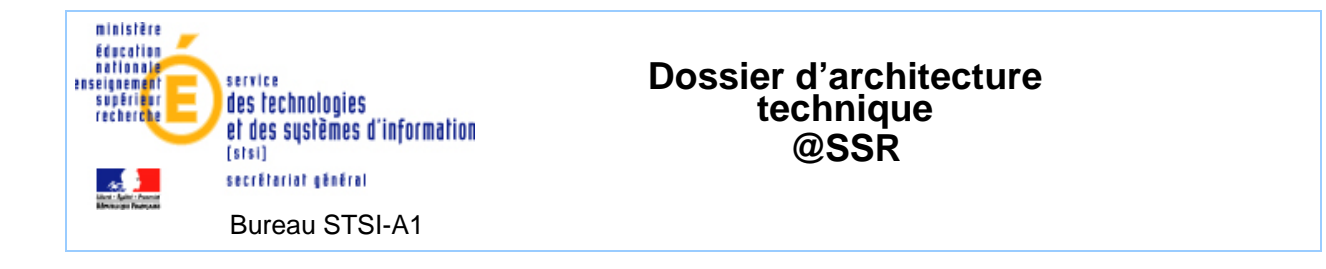

#### *6.3.2 SERVEUR DE DIFFUSION ACADEMIQUE EPREUVE@SSR POUR LES SERVEURS SCRIBE*

Le serveur de diffusion académique Epreuve@SSR pour les serveurs SCRIBE est une solution qui a été réalisée par l'équipe Hébergement & expertise linux du CAPTI, rectorat de Paris.

Ce serveur académique est à mettre en place **uniquement** si l'Académie souhaite permettre aux établissements de procéder au déploiement de l'application Epreuve@SSR sur un serveur SCRIBE via téléchargement de l'application. Ce serveur sera configuré avec un serveur Rsync.

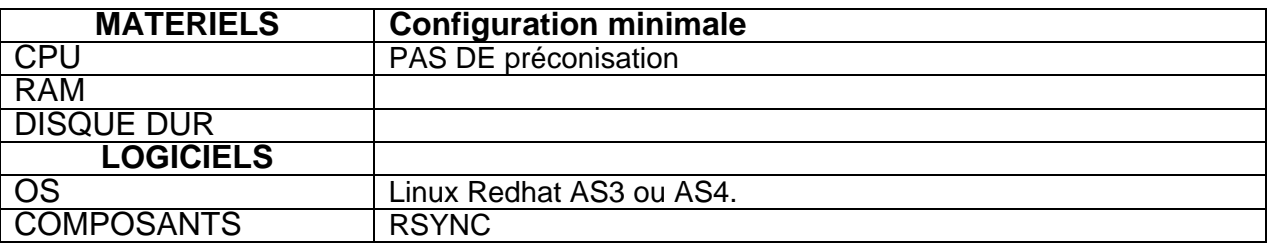

Par conséquent, il devra être installé un serveur de diffusion dans chaque académie pour la télédistribution d'Epreuve@SSR pour les serveurs linux SCRIBE des EPLE.

Chaque serveur académique sera un client du serveur de diffusion nationale Epreuve@SSR.

L'équipe hébergement & expertise linux du CAPTI émets les pré-requis, préconisations et documentations pour la mise en œuvre du serveur de diffusion Epreuve@SSR académique pour les serveurs SCRIBE.

Le serveur académique de diffusion d'Epreuve@SSR pour les serveurs SCRIBE doit se nommer : assr.ac-xxx.fr (xxx représentant le nom de l'académie).

Le paquet « assr.login » permet :

- la création des comptes de téléchargement,
- la configuration de Rysnc en dowload/upload,
- le téléchargement via http des images ISO des CD @SSR et du DVD @SSR applicatif (fichiers à plat) pour une installation à partir d'un poste client sur un serveur SCRIBE.

A l'issu de l'installation du serveur, il faut fournir à l'équipe hébergement & expertise linux à l'adresse de messagerie suivante : pole….@ac-paris.fr le mot de passe que vous souhaitez affecter au compte **pole.ac-paris.fr** Dès lors, le CAPTI pourra réaliser un push de l'application Epreuve@SSR du site national sur votre serveur académique de diffusion.

La documentation d'installation du serveur de diffusion académique Epreuve@SSR pour les serveurs Scribe (de l'équipe hébergement & expertise linux du CAPTI) est téléchargeable à l'URL du site de diffusion @SSR du CAPTI : http://diff.ac-paris.fr

Le support est l'équipe d'hébergement et expertise linux du CAPTI, rectorat de Paris :

- Adresse de messagerie : pole@ac-paris.fr
- Adresse du site web : http://pchapt.in.ac-paris.fr
- Les contacts sont : pas de contacts directs –tout se passe par mail

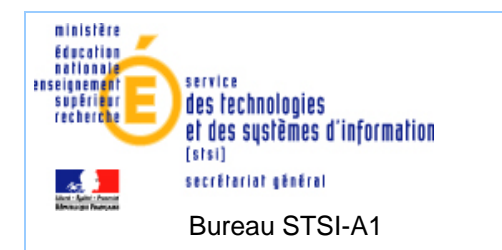

## *6.3.3 SERVEUR SCRIBE*

Le serveur SCRIBE d'un établissement est supporté par le CATI de l'académie dont dépend l'établissement.

**Au niveau matériel, le serveur SCRIBE** d'un établissement doit répondre aux pré-requis matériels recommandés selon la version du SCRIBE.

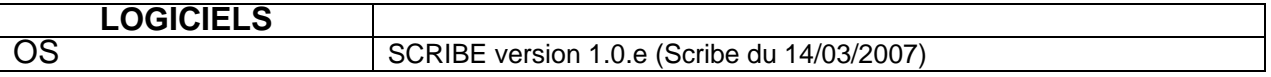

L'applicatif Scribe est disponible à l'adresse : http://eole.orion.education.fr/

*6.3.4 PROCEDURE DE TELECHARGEMENT D'EPREUVE@SSR POUR UN SERVEUR SCRIBE* 

### **1 - Authentification de l'établissement**

Obligation de l'établissement de se déclarer sur le site d'administration de son académie (serveur académique de diffusion d'Epreuve@SSR pour SCRIBE) pour obtenir des identifiants permettant le téléchargement de l'application Epreuve@SSR.

La distribution d'Epreuve@SSR est limitée aux établissements scolaires de l'académie dont l'établissement est hébergé.

Dans le cas d'une première utilisation de ce service, il est nécessaire de spécifier l'identifiant de l'établissement scolaire (code UAI ou RNE).

Dans le navigateur taper l'adresse IP du serveur de diffusion académique Epreuve@SSR pour SCRIBE (exemple : http://172.33.5.17/loginassr).

#### **2 - Serveur Académique**

Dès que l'utilisateur a fait une déclaration sur le site d'administration de son académie, un mél est envoyé à l'établissement pour lui attribuer l'identifiant et le mot de passe lui permettant de télécharger l'application Epreuve@SSR sur un SCRIBE.

#### **3 - SCRIBE en établissement**

La distribution SCRIBE possède une interface d'administration « EAD » permettant d'activer et d'installer Epreuve@SSR sur le serveur par téléchargement ou par DVD (Cf. la documentation de Dijon disponible sur le site de diffusion du Rectorat de Paris).

L'administrateur se connecte à cette interface avec un compte administrateur SCRIBE à partir d'un poste client Windows. Il active Epreuve@SSR sur le serveur SCRIBE.

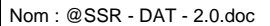

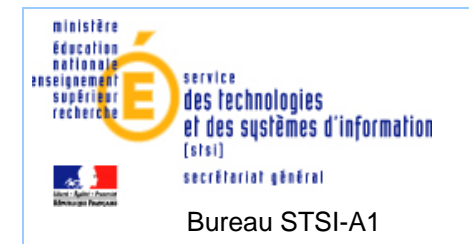

Une fois l'application Epreuve@SSR activée sur le SCRIBE, l'administrateur peut installer l'application via le DVD applicatif à partir d'un poste client.

Sinon l'administrateur peut installer l'application par téléchargement à partir du serveur académique pour cela il faut :

- Saisir l'adresse IP ou le nom du serveur rsync (serveur académique) .
- Saisir l'identifiant (envoyé par le serveur académique par email).
- Saisir le mot de passe (envoyé par le serveur académique par email).

L'heure du téléchargement est proposée à l'administrateur. Le téléchargement se fera la nuit pour éviter de surcharger la bande passante.

Le répertoire « serveurassr » sera téléchargé sur le serveur SCRIBE

Il est possible de vérifier l'état du dernier téléchargement de l'application Epreuve@SSR en restant sur la page de téléchargement sur le site d'administration « EAD » en cliquant sur « Rapport du dernier téléchargement ».

#### *6.3.5 LES POSTES CLIENTS*

Une fois le téléchargement effectué il restera uniquement les postes clients à configurer pour Epreuve@ssr, pour cela il faut se connecter sur chaque poste client avec le compte **Administrateur** pour installer l'application ensuite se connecter avec le compte **« user.assr»** pour passer l'épreuve.

#### **Pour l'installation des postes clients :**

Il faut sur chaque poste client avec un compte **Administrateur**, lancer l'application Epreuve@SSR à l'URL par exemple : **http://172.16.0.1/serveurassr .** 172.16.0.1 est l'adresse IP du SCRIBE, cela peut différer selon le plan d'adressage de l'établissement.

Dès lors, l'installation de la partie cliente Epreuve@SSR est proposée. Il faudra indiquer le répertoire de collecte des copies candidats du serveur SCRIBE lors de l'installation **U:\Perso.** 

Pour information : Le répertoire partagé pour la collecte des copies candidats est crée automatiquement dés l'activation d'Epreuve@SSR via l'EAD dans la partition **U:\Perso.**

### **Pour le lancement de l'Epreuve :**

L'examinateur doit lancer les postes clients via le compte « user.assr » et doit saisir l'URL exemple : **http://172.16.0.1/intranet/serveurassr .** 172.16.0.1 est l'adresse IP du SCRIBE, cela peut différer selon le plan d'adressage de l'établissement.

L'examinateur doit lancer les postes clients via le compte « user.assr » en cliquant sur l'icône d'Epreuve@SSR se trouvant sur le bureau.

La documentation d'installation des postes clients pour un serveur Scribe dans un établissement (de l'équipe de CAPTI) est téléchargeable à l'URL du site de diffusion @SSR du CAPTI : http://diff.ac-paris.fr

Cette documentation est complémentaire à la documentation @SSR pour Scribe de l'équipe Eole de Dijon téléchargeable sur le site de diffusion du pôle Eole : ftp://eole.orion.education.fr/docpdf/scribe/scribe-assr.pdf

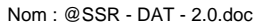

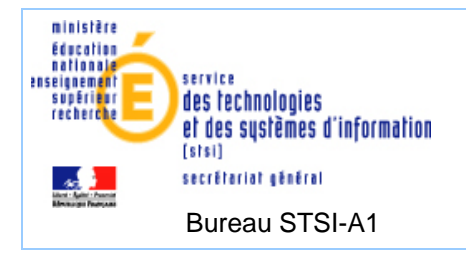

## **7. LE SUPPORT**

Le support est académique et nationale. Trois niveaux de supports sont définis.

### *7.1 SUPPORT DE PREMIER NIVEAU*

Les établissements scolaires pourront accéder **au support de premier niveau (1)** qui sera réalisé par les services informatiques académiques des différents rectorats pour :

- L'assistance fonctionnelle aux utilisateurs sera assurée par les correspondants académiques @SSR.
- L'assistance technique sera assurée par les personnels informaticiens en charge de l'installation et de l'exploitation d'@SSR au sein des établissements. Ils seront sollicités par les correspondants @SSR académiques.

#### *7.2 SUPPORT DE DEUXIEME NIVEAU*

Le support de deuxième niveau (2) est réalisé par le CAPTI – Service de Diffusion qui répond aux questions techniques des correspondants académiques. Une base de signalement est mise en place dans ce sens pour traiter les différentes demandes.

Néanmoins, s'il s'agit d'une demande de support pour SLIS, le CAPTI – service de diffusion fera une demande de support à l'équipe SLIS de Grenoble.

De plus, s'il s'agit d'une demande de support concernant le serveur de diffusion Epreuve@SSR pour SCRIBE ou le fonctionnement de l'application nationale @SSR alors le CAPTI – Diffusion Nationale enverra la demande au service hébergement & expertise linux du CAPTI..

#### *7.3 SUPPORT DE TROISIEME NIVEAU*

**Le support de troisième niveau (3)** sera effectué par la TMA (Tiers Maintenance Applicative) de la société ATOS supervisé par le chef de projet de l'administration centrale du Ministère de l'Education Nationale (Bureau STSI-B1).

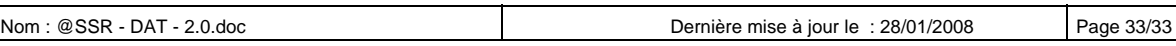

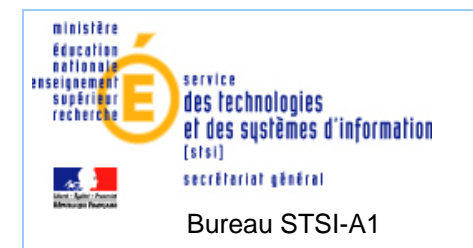

## **8. LA SECURITE**

#### *8.1 CLEFS D'ACTIVATION ET DE CHIFFREMENT*

Les clefs d'activation et de chiffrement pour la session 2008 ne seront pas modifiées. Il conviendra d'utiliser les clefs de la session 2007.

#### *8.2 ADMIN@SSR ET EPREUVE@SSR*

Il est obligatoire de saisir les codes d'activations pour installer les applications Admin@SSR et Epreuve@SSR.

Les clefs de chiffrements peuvent être installées lors de la phase d'installation ou ultérieurement lors du lancement de l'application.

Des données confidentielles seront stockées dans les applications Admin@SSR et Epreuve@SSR. Cela implique donc une sécurité concernant l'accès et le transfert des données.

Quatre types de fichiers sont particulièrement sensibles :

- les fichiers audios et vidéos correspondants aux questions d'examen,
- les fichiers de corrections.
- les fichiers des copies électroniques des candidats,
- les fichiers des résultats des sessions d'examen.

Il y a 4 clefs de chiffrements, une pour chaque type de fichier.

#### *8.3 ADMIN@SSR*

L'application Admin@SSR doit être installée sur un poste où les élèves n'ont pas accès par exemple sur la partie du réseau administrative d'un établissement.

Des données confidentielles seront stockées dans Admin@SSR. Bien que ces données soient chiffrées, il est tout de même préférable que l'accès au poste informatique où sera installée l'application Admin@SSR soit interdit aux élèves de l'établissement. Le simple fait de modifier, de déplacer ou de supprimer ces fichiers peut entraver le traitement des résultats des examens.

### **Les fichiers chiffrés utilisés par l'application Admin@SSR sont :**

- les fichiers de corrections,
- les fichiers des copies électroniques des candidats,
- les fichiers des résultats des sessions d'examen.

#### *8.4 EPREUVE@SSR*

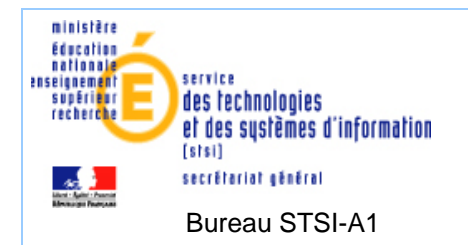

Des données confidentielles seront stockées dans Epreuve@SSR. Bien que ces données soient chiffrées, il convient d'être prudent quant à l'utilisation et à la possibilité de récupération des données de cette application.

Lors de l'installation d'Epreuve@SSR ou du premier accès à l'application par l'examinateur, celui-ci devra saisir un mot de passe pour le lancement de l'application de test et les clés de chiffrements.

Dès lors l'application sera opérationnelle et il suffira d'installer les postes clients.

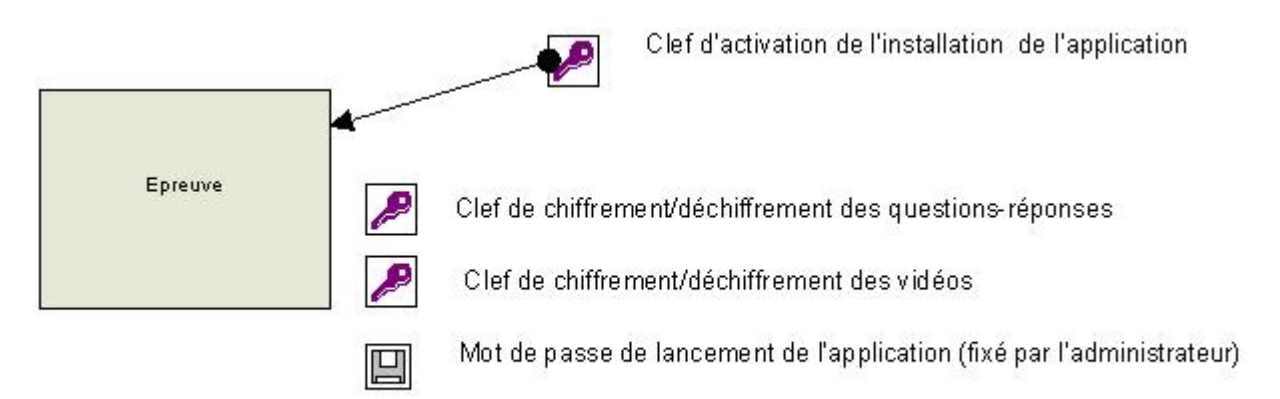

## **Les fichiers chiffrés utilisés par l'application Epreuve@SSR sont :**

- les fichiers audios et vidéos correspondants aux questions d'examen,
- les fichiers des copies électroniques des candidats.

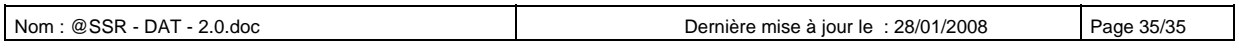